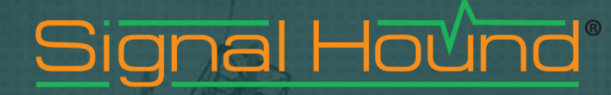

# BB60A and BB60C Application Programming Interface (API) Programmers Reference Manual

### **BB60A and BB60C Application Programming Interface (API) Programmers Reference Manual**

 2015, Signal Hound, Inc. 35707 NE 86th Ave La Center, WA 98629 USA Phone 360.263.5006 • Fax 360.263.5007

> **Version 3.0 4/10/2015**

Requirements, Operation, Function Definitions, Examples

## **Table of Contents**

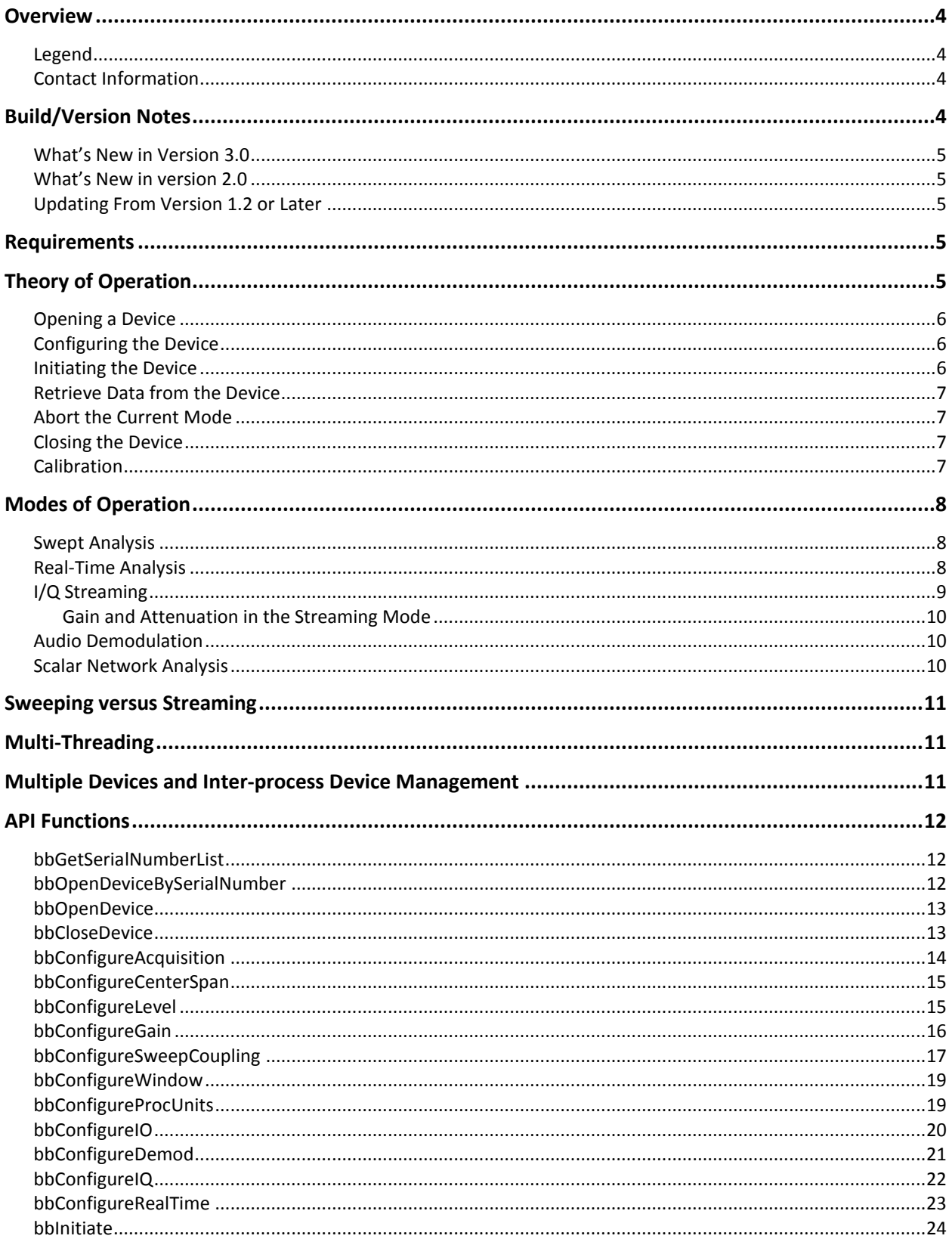

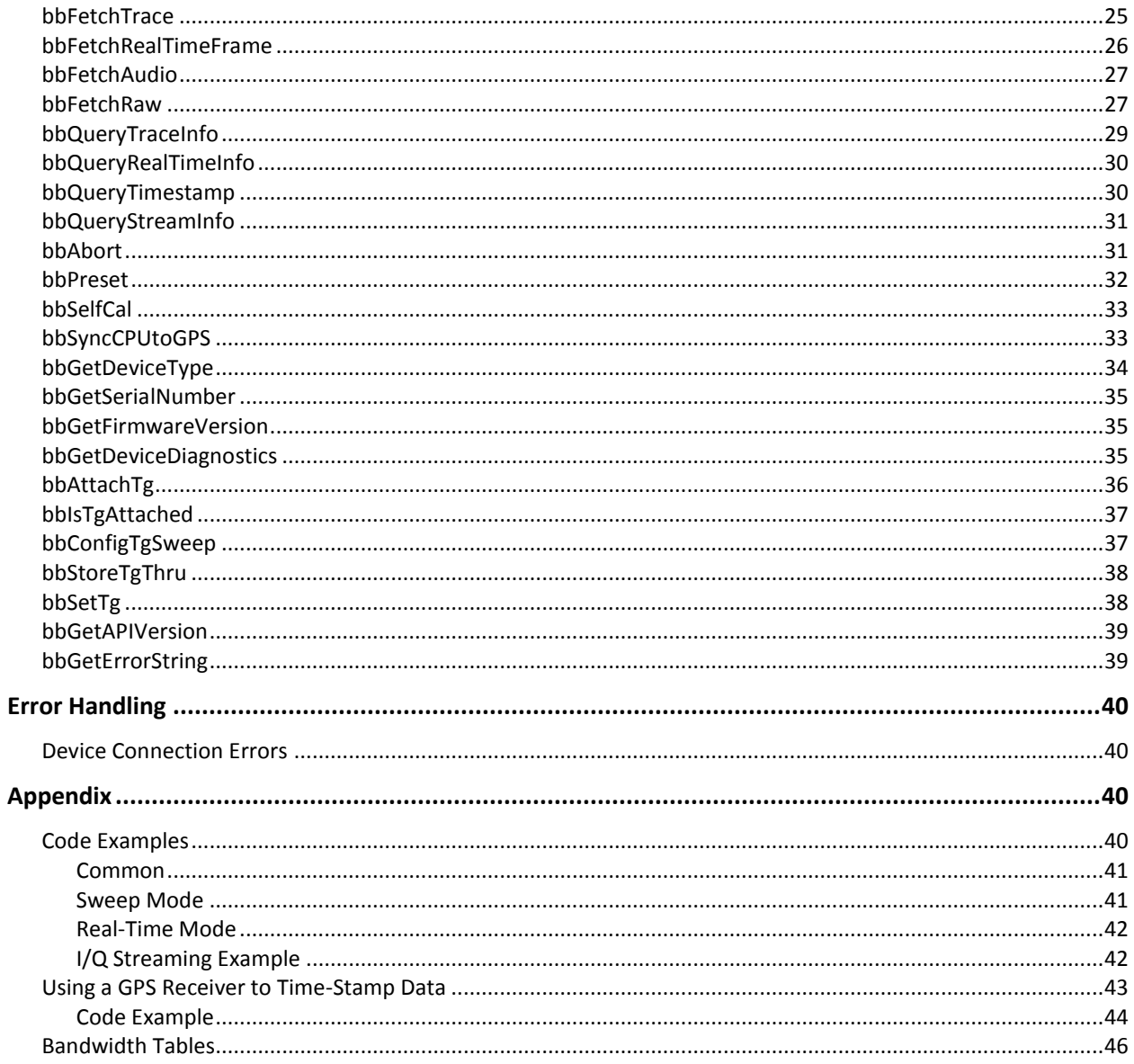

### <span id="page-4-0"></span>**Overview**

The manual is a reference for the Signal Hound BB60C/A application programming interface (API). The API provides a set of C routines used to control the Signal Hound BB60A and BB60C. The API is C ABI compatible, so it can be called from a number of other languages and environments such as Java, C#, Python, C++, Matlab, and Labview.

This manual will describe the requirements and knowledge needed to program to the API. If you are new to the API you should read the sections in this order: *Build/Version Notes*, *Requirements, Theory of Operation*, and *Modes of Operation*.

If you want to start programming immediately, the appendix contains a number of code examples.

The [Build/Version Notes](#page-4-3) details the available builds for the API and notes major changes to API versions. The [Requirements](#page-5-3) section details the physical and operational needs to use the API.

The [Theory of Operation](#page-5-4) section details how to interface the device and covers every major component a program will implement when interfacing a Signal Hound broadband device.

The [Modes of Operation](#page-8-0) section attempts to teach you how to use the device in each of its operational modes, from the required functions, to interpreting the data the device returns.

The [API Functions](#page-12-0) section covers every function in depth. The knowledge learned in the *Theory and Modes of Operation* sections will help you navigate the API functions.

<span id="page-4-1"></span>The [Appendix](#page-40-2) provides various code examples and tips.

## **Legend**

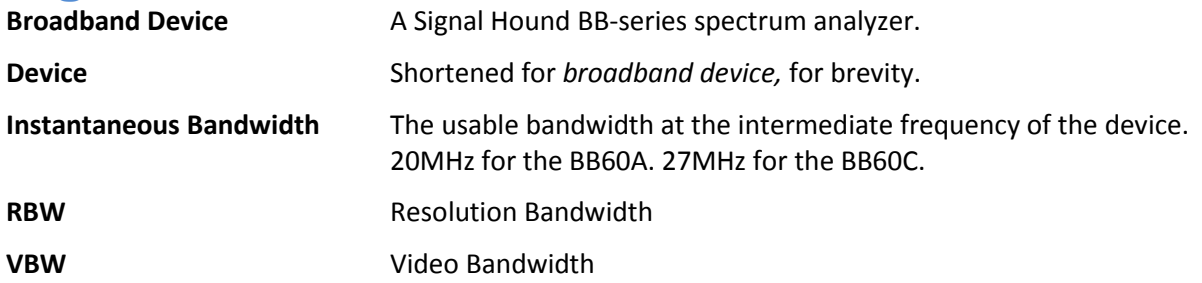

## <span id="page-4-2"></span>**Contact Information**

We are interested in your feedback and questions. Please report any issues/bugs as soon as possible. We will maintain the most up to date API on our website. We encourage any and all criticisms or ideas. We would love to hear how you might improve the API.

All programming and API related questions should be directed to [aj@signalhound.com](mailto:aj@signalhound.com) All hardware/specification related questions should be directed t[o justin@teplus.com](mailto:justin@teplus.com)

### <span id="page-4-3"></span>**Build/Version Notes**

Two Windows builds are available for 32 and 64 bit operating systems. The builds are compiled with Visual Studio 2012. Distributing an application using this library will require distributing the VS2012 redistributable libraries.

## <span id="page-5-0"></span>**What's New in Version 3.0**

Version 3.0 coincides with the release of the Spike™, Signal Hounds latest spectrum analyzer software. With this release comes the ability to open specific BB60C devices. BB60A devices lack the firmware to perform this task. See [bbGetSerialNumberList](#page-12-1) and [bbOpenDeviceBySerialNumber](#page-12-2) for more information.

## <span id="page-5-1"></span>**What's New in version 2.0**

Version 2.0 and greater introduces support for the BB60C as well as numerous performance improvements and flexible I/Q data streaming (se[e Modes of Operation: I/Q Streaming\)](#page-9-0). The API can target both the BB60A and BB60C with virtually no changes to how one interfaces the API.

## <span id="page-5-2"></span>**Updating From Version 1.2 or Later**

This section contains notes of interest for users who are currently using version 1.2 of the API and who are updating their code base to use version 2.0.

- Function names and the API file names may have changed from an earlier version. This is due to making the API device agnostic. Functionally the API remains the same, so simply updating to the newer naming scheme will be all that is necessary to interface a newer API.
- Intermediate frequency (IF) streaming has been replaced with I/Q streaming but IF streaming can still be performed. Se[e bbInitiate](#page-23-0) for more information on how to set up IF streaming.
- bbQueryDiagnostics has been deprecated and replaced wit[h bbGetDeviceDiagnostics.](#page-35-2) This change removes unnecessary access to hardware diagnostic information specific to the BB60A.

### <span id="page-5-3"></span>**Requirements**

### **Windows Development Requirements**

Below is a list of requirements needed to begin.

- Windows 7/8
- Windows C/C++ development tools/environment. Preferably Visual Studio 2008 or later. If Visual Studio 2012 is not used, then the VS2012 redistributables will need to be installed.
- The bb api.h API header file.
- The API library (bb api.lib) and dynamic library (bb api.dll) files.

### **General Requirements**

- A basic understanding of RF Spectrum Analysis.
- A Signal Hound broadband spectrum analyzer.
- Dual / Quad core Intel I-series processors, preferably 2<sup>nd</sup> generation (Sandy Bridge) and later. Realtime analysis may be inadequate on hardware less performant than this. Most aspects other than real-time analysis will perform as expected with no issues on the suggested hardware.

### <span id="page-5-4"></span>**Theory of Operation**

The flow of any program interfacing a broadband device will be as follows.

- 1) Open a USB 3.0 connected BB60A/BB60C.
- 2) Configure the device.
- 3) Initiate a device mode of operation
- 4) Retrieve data from the device
- 5) Abort the current mode of operation
- 6) Close the device
- **Calibration**

The API provides functions for each step in this process. We have strived to mimic the functionality and naming conventions of SCPIs *IviSpecAn* Class Specification where possible. It is not necessary to be familiar with this specification but those who are should feel comfortable with our API immediately. Let's look at each step in detail of a typical program interfacing a Signal Hound spectrum analyzer.

## <span id="page-6-0"></span>**Opening a Device**

Before attempting to open a device programmatically, it must be physically connected to a USB 3.0 port with the provided cable. Ensure the power light is lit on the device and is solid green. Once the device is connected it can be opened. The functio[n bbOpenDevice](#page-13-0) provides this functionality. This function returns an integer handle to the device which was opened. Up to eight devices may be connected and interfaced through our API using the handle. The integer handle returned is required for every function call in the API, as it uniquely identifies which broadband device you are interfacing.

## <span id="page-6-1"></span>**Configuring the Device**

Once the device is opened, it must be configured. The API provides a number of configuration routines and many operating states. Most of this manual discusses configuring the device. In the **Modes of Operation** section, each operating mode and its relevant configuration routines are discussed. All configuration functions will modify a devices' global state. Device state is discussed more in the next section (**Initiating the Device**). The API provides configurations routines for groupings of related variables. Each configuration function is described in depth in the **API functions** section. All relevant configuration routines should be invoked prior to initialization to ensure a proper device state. Certain functions will enforce boundary conditions, and will note when either a parameter is invalid or has been clamped to the min/max possible value. Ensuring each routine configures successfully is required to ensure proper device operation. Different modes of operation will necessitate different boundary conditions. Each function description will detail these boundaries. We have also provided helpful macros in the header file to help check against these boundaries.

## <span id="page-6-2"></span>**Initiating the Device**

Each device has two states.

- 1) A global state set through the API configuration routines.
- 2) An operational/running state.

All configurations functions modify the global state which does not immediately affect the operation of the device. Once you have configured the global state to your liking, you may re-initiate the device into a mode of operation, in which the global state is copied into the running state. At this point, the running state is separate and not affected by future configuration function calls.

The broadband spectrum analyzer has multiple modes of operation. The **bbInitiate** function is used to initialize the device and enter one of the operational modes. The device can only be in one operational mode at a time. If [bbInitiate](#page-23-0) is called on a device that is already initialized, the current mode is aborted before entering the new specified mode. The operational modes are described in the **Modes of Operation** section.

## <span id="page-7-0"></span>**Retrieve Data from the Device**

Once a device has been successfully initialized you can begin retrieving data from the device. Every mode of operation returns different types and different amounts of data. The **Modes of Operation** section will help you determine how to collect data from the API for any given mode. Helper routines are also used for certain modes to determine how much data to expect from the device.

## <span id="page-7-1"></span>**Abort the Current Mode**

Aborting the operation of the device is achieved through the [bbAbort](#page-31-1) function. This causes the device to cancel any pending operations and return to an idle state. Calling [bbAbort](#page-31-1) explicitly is never required. If you attempt to initiate an already active device[, bbAbort](#page-31-1) will be called for you. Also if you attempt to close an active device, **bbAbort** will be called. There are a few reasons you may wish to call [bbAbort](#page-31-1) manually though.

- Certain modes combined with certain settings consume large amounts of resources such as memory and the spawning of many threads. Calling [bbAbort](#page-31-1) will free those resources.
- Certain modes such as Real-Time Spectrum Analysis consume many CPU cycles, and they are always running in the background whether or not you are collecting and using the results they produce.
- Aborting an operational mode and spending more time in an idle state may help to reduce power consumption.

## <span id="page-7-2"></span>**Closing the Device**

When you are finished, you must call [bbCloseDevice](#page-13-1). This function attempts to safely close the USB 3.0 connection to the device and clean up any resources which may be allocated. A device may also be closed and opened multiple times during the execution of a program. This may be necessary if you want to change USB ports, or swap a device.

## <span id="page-7-3"></span>**Calibration**

Calibration is an important part of the device's operation. The device is temperature sensitive and it is important a device is re-calibrated when significant temperature shifts occur (+/- 2 °C)*.* Signal Hound spectrum analyzers are streaming devices and as such cannot automatically calibrate itself without interrupting operation/communication (which may be undesirable). Therefore we leave calibration to the programmer. The API provides two functions for assisting with live calibration, [bbGetDeviceDiagnostics](#page-35-2) and [bbSelfCal](#page-33-0)*.* [bbGetDeviceDiagnostics](#page-35-2) can be used to retrieve the internal device temperature at any time after the device has been opened. If the device ever deviates from its temperature by 2 degrees Celcius or more we suggest calling [bbSelfCal](#page-33-0)*.* Calling [bbSelfCal](#page-33-0) requires the device be open and idle. After a self-calibration occurs, the global device state is undefined. It is necessary to reconfigure the device before continuing operation. One self-calibration is performed upon opening the device.

**Note***:* The BB60C does not require the use o[f bbSelfCal](#page-33-0) for device calibration. Instead, for the BB60C, if the device deviates in temperature, simply cal[l bbInitiate](#page-23-0) again which will re-calibrate the device at its current operating temperature.

### <span id="page-8-0"></span>**Modes of Operation**

Now that we have seen how a typical application interfaces with the API, let's examine the different modes of operation the API provides. Each mode will accept different configurations and have different boundary conditions. Each mode will also provide data formatted to match the mode selected. In the next sections you will see how to interact with each mode.

For a more in-depth examination of each mode of operation (read: *theory*) refer to the Signal Hound BB60C/A user manual.

## <span id="page-8-1"></span>**Swept Analysis**

Swept analysis represents the most traditional form of spectrum analysis. This mode offers the largest amount of configuration options, and returns traditional frequency domain sweeps. A frequency domain sweep displays amplitude on the vertical axis and frequency on the horizontal axis.

The configuration routines which affect the sweep results are

- bbConfigureAcquisition() Configuring the detector and linear/log scaling
- bbConfigureCenterSpan() Configuring the frequency range
- bbConfigureLevel() Configuring reference level and internal attenuators
- bbConfigureGain() Configuring internal amplifiers
- bbConfigureSweepCoupling() Configuring RBW/VBW/sweep time
- bbConfigureWindow() Configuring window functions for certain RBWs
- bbConfigureProcUnits() Configure VBW processing

Once you have configured the device, you will initialize the device using the BB\_SWEEPING flag.

This mode is driven by the programmer, causing a sweep to be collected only when the program requests one through the bbFetchTrace() function. The length of the sweep is determined by a combination of resolution bandwidth, video bandwidth and sweep time.

Once the device is initialized you can determine the characteristics of the sweep you will be collecting with bbQueryTraceInfo(). This function returns the length of the sweep, the frequency of the first bin, and the bin size (difference in frequency between any two samples). You will need to allocate two arrays of memory, representing the minimum and maximum values for each frequency bin.

Now you are ready to call bbFetchTrace()*.* This is a blocking call that does not begin collecting and processing data until it is called. Typical sweep times might range from 10ms – 100ms, but certain settings can take much more time (full spans, low RBW/VBWs).

Determining the frequency of any point returned is determined by the function where 'n' is a *zero* based sample point.

Frequency of n'th sample point in returned sweep = startFreq +  $n * binSize$ 

## <span id="page-8-2"></span>**Real-Time Analysis**

The API provides the functionality of an online real-time spectrum analyzer for the full instantaneous bandwidth of the device (20MHz for the BB60A, 27MHz for the BB60C). Through the use of FFTs at an overlapping rate of 50%, the spectrum results have no blind time (100% probability of intercept) for events as short as 50ns. Due to the demands in processing, restrictions are placed on resolution bandwidth. Video bandwidth is non-configurable.

The configuration routines which affect the spectrum results are

- bbConfigureAcquisition() Configure detector and linear/logarithmic scale
- bbConfigureCenterSpan() Configure center frequency and span of no more than the devices maximum instantaneous bandwidth, specified in the header macros.
- bbConfigureLevel() Configure reference level and attenuators
- bbConfigureGain() Specify internal amplifiers
- bbConfigureSweepCoupling() Specify RBW
- bbConfigureRealTime() Specify the real-time update rate and frame scale

The number of sweep results far exceeds a program's capability to acquire, view, and process, therefore the API combines sweeps results for a user specified amount of time. It does this in two ways. One, is the API either max holds or averages the sweep results into a standard sweep. Also the API creates an image frame which acts as a density map for every sweep result processed during a period of time. Both the sweep and density map are returned at rate specified by the function *bbConfigureRealTime.* For a full example of using real-time see [Appendix: Code Examples: Real-Time Mode.](#page-42-0)

## <span id="page-9-0"></span>**I/Q Streaming**

The API is capable of providing programmers with a continuous stream of digital I/Q samples from the device. The digital I/Q stream consists of interleaved 32-bit floating point I/Q pairs scaled to mV. The digital samples are amplitude corrected providing accurate measurements. The I/Q data rate at its highest is 40MS/s and can be decimated down by a factor of up to 128 (in powers of two). Each decimation value further reduces the overall bandwidth of the I/Q samples, so the API also provides a configurable band pass filter to control the overall passband of a given I/Q data stream. The I/Q data stream can also be tuned to an arbitrary frequency value.

Configuration routines used to prepare streaming are

- bbConfigureCenterSpan() Set the center frequency of the I/Q data stream.
- bbConfigureLevel() See *Gain and Attenuation in the Streaming Mode*
- bbConfigureGain() See *Gain and Attenuation in the Streaming Mode* bbConfigureIO() – Configure the BNC ports of the BB60.
- bbConfigureIQ() Specify the decimation and bandwidth of the I/Q data stream.

Once configured, initialize the device with the BB\_STREAMING mode and the BB\_STREAM\_IQ flag. Data acquisition begins immediately. The API buffers ~3/4 second worth of digital samples in circular buffers. It is the responsibility of the user application to poll the samples via bbFetchRaw() fast enough to prevent the circular buffers from wrapping. We suggest a separate polling thread and synchronized data structure (buffer) for retrieving the samples and using them in your application.

NOTE: Decimation / Filtering / Calibration occur on the PC and can be processor intensive on certain hardware. Please characterize the processor load.

I/Q streaming is also the only mode in which you can time stamp data (See *Appendix:Using a GPS Reciever to Time-Stamp Data)* and determine external trigger locations (See bbFetchRaw())*.* 

### <span id="page-10-0"></span>**Gain and Attenuation in the Streaming Mode**

Gain and attenuation are used to control the path the RF takes through the device. Selecting the proper gain and attenuation settings greatly affect the dynamic range of the resulting signal. When gain and attenuation are set to automatic, the reference level is used to control the internal amplifiers and attenuators. Choosing a reference level slightly above the maximum expected power level ensures the device engages the best possible configuration. Manually configuring gain and attenuation should only be used after testing and observation.

## <span id="page-10-1"></span>**Audio Demodulation**

Audio demodulation can be achieved using bbConfigureDemod()*,* bbFetchAudio()*,* and bbInitiate()*.* See bbConfigureDemod() to see which types of demodulation can be performed. Settings such as gain, attenuation, reference level, and center frequency affect the underlying signal to be demodulated.

bbConfigureDemod() is used to specify the type of demodulation and the characteristics of the filters. Once desired settings are chosen, use bbInitiate() to begin streaming data. Once the device is streaming it is possible to continue to change the audio settings via bbConfigureDemod() as long as the updated center frequency is not +/- 8 MHz of the value specified when bbInitiate() was called. The center frequency is specified in bbConfigureDemod()*.*

Once the device is streaming, use bbFetchAudio() to retrieve 4096 audio samples for an audio sample rate of 32k.

## <span id="page-10-2"></span>**Scalar Network Analysis**

When a Signal Hound tracking generator is paired together with a BB60C spectrum analyzer, the products can function as a scalar network analyzer to perform insertion loss measurements, or return loss measurements by adding a directional coupler. Throughout this document, this functionality will be referred to as tracking generator (or TG) sweeps.

Scalar Network Analysis can be realized by following these steps

- 1. Ensure a Signal Hound BB60C spectrum analyzer and tracking generator is connected to your PC.
- 2. Open the spectrum analyzer through normal means.
- 3. Associate a tracking generator to a spectrum analyzer by callin[g bbAttachTg.](#page-36-0) At this point, if a TG is present, it is claimed by the API and cannot be discovered again until [bbCloseDevice](#page-13-1) is called.
- 4. Configure the device as normal, setting sweep frequencies and reference level (or manually setting gain and attenuation).
- 5. Configure the TG sweep with th[e bbConfigTgSweep](#page-37-1) function. This function configures TG sweep specific parameters.
- 6. Cal[l bbInitiate](#page-24-0) with the BB\_TG\_SWEEP mode flag.
- 7. Get the sweep characteristics wit[h bbQueryTraceInfo.](#page-29-0)
- 8. Connect the BB and TG device into the final test state without the DUT and perform one sweep with [bbFetchTrace.](#page-25-0) After one full sweep has returned, cal[l bbStoreTgThru](#page-38-0) with the TG\_THRU\_0DB flag.
- 9. (Optional) Configure the setup again still without the DUT but with a 20dB pad inserted into the system. Perform an additional full sweep and call **bbStoreTgThru** with the TG\_THRU\_20DB.

10. Once store through has been called, insert your DUT into the system and then you can freely call the get sweep function until you modify the configuration or settings.

If you modify the test setup or want to re-initialize the device with a new configuration, the store through must be performed again.

### <span id="page-11-0"></span>**Sweeping versus Streaming**

All modes of operation fall within two categories, sweeping and streaming. In any sweeping mode, the device operates only when requested. For example, requesting a trace triggers a single trace acquisition, otherwise the device and API are idle. Sweeping is very responsive and switching between different types of sweep modes is very quick. Streaming modes are modes in which the API is continually receiving a stream of digitized IF from the device. The device is never idle in these modes. Once this process is started, it takes about ½ second to abort any streaming operation, to ensure all channels/pipes have been cleared and the device is ready for its next command.

Note: Entering a streaming mode is nearly instantaneous if the device is coming from an idle or sweep mode.

Depending on your application this ½ second abort time may not be acceptable (switching bands quickly/changing settings quickly). If you are interested in utilizing a streaming mode to fully characterize a signal of interest, a good approach might be to start in the standard sweep mode and switch to a streaming mode once you identified a frequency of interest.

### <span id="page-11-1"></span>**Multi-Threading**

The BB60 API is not thread safe. A multi-threaded application is free to call the API from any number of threads as long as the function calls are synchronized. Not synchronizing your function calls will lead to undefined behavior.

### <span id="page-11-2"></span>**Multiple Devices and Inter-process Device Management**

The API is capable of managing multiple devices within one process. In each process the API manages a list of open devices to prevent a process from opening a device more than once. You may open multiple devices by specifying the serial number or allowing the API to discover them automatically.

If you wish to use the API in multiple processes it is the user's responsibility to manage a list of devices to prevent the possibility of opening a device twice from two different processes. Two processes communicating to the same device will result in undefined behavior. The two functions responsible for opening new devices are not thread safe and access to those functions must also be restricted by the programmer. One possible way to manage inter-process information like this is to use a named mutex on a Windows system.

### <span id="page-12-0"></span>**API Functions**

## <span id="page-12-1"></span>**bbGetSerialNumberList**

*Get a list of available devices connected to the PC* 

bbStatus bbGetSerialNumberList(int serialNumbers[8], int \*deviceCount);

### **Parameters**

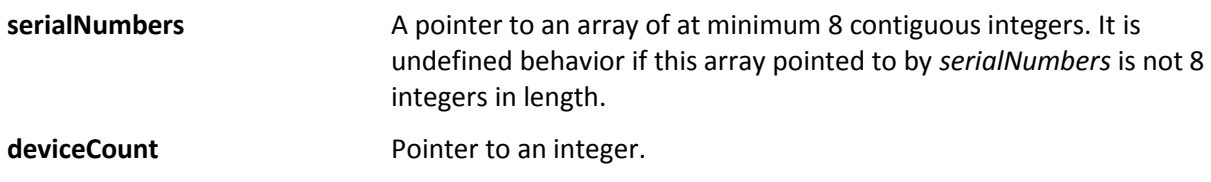

### **Description**

This function returns the devices that are unopened in the current process. Up to 8 devices max will be returned. The serial numbers of the unopened devices are returned for BB60Cs and a zero is returned for each BB60A. The array will be populated starting at index 0 of the provided array. All unused values will be populated with the sentinel value of -1. The integer pointed to by *deviceCount* will equal the number of devices reported by this function upon returning.

### **Return Values**

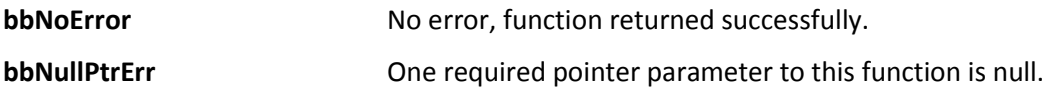

## <span id="page-12-2"></span>**bbOpenDeviceBySerialNumber**

*Open one Signal Hound device* 

bbStatus bbOpenDeviceBySerialNumber(int \*device, int serialNumber);

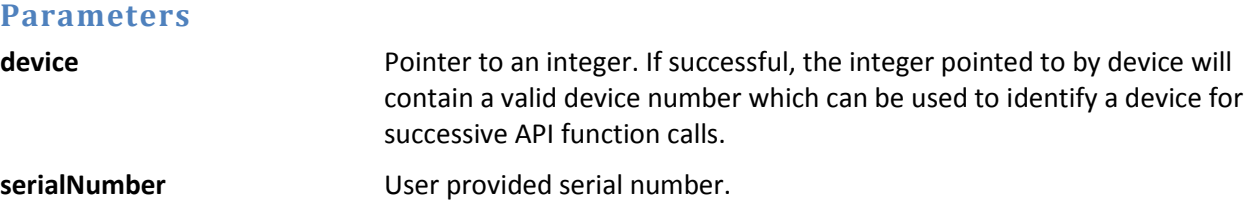

### **Description**

The function attempts to open the device with serial number specified by the *serialNumber* parameter. Only BB60C devices can be opened by specifying the serial number. If the serial number specified is zero, the first BB60A found will be opened. If a device cannot be found matching the provided serial number, the function will return unsuccessful. If a device is opened successfully , a handle to the device will be returned through the *device* pointer which can be used to target that device for other API calls.

The function when successful is a blocking call and takes about 3 seconds to finish.

If you wish to target multiple devices or wish to target devices across processes see **Multiple Devices and Inter-process Device Management**.

### **Return Values**

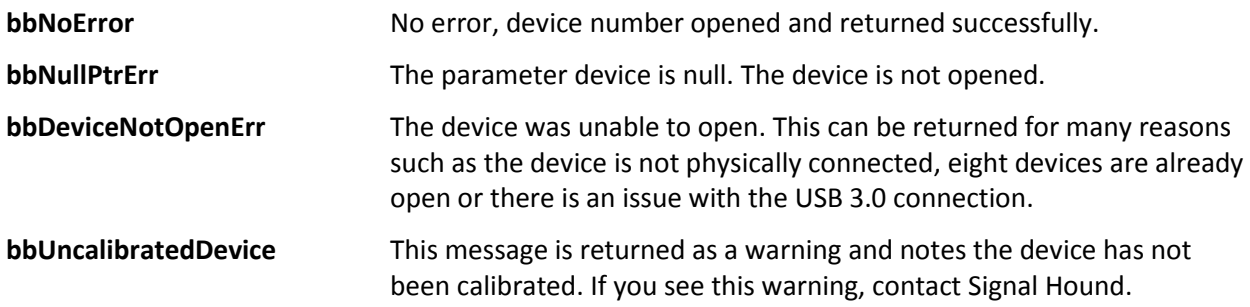

## <span id="page-13-0"></span>**bbOpenDevice**

*Open one Signal Hound broadband device*

bbStatus bbOpenDevice(int *\*device*);

### **Parameters**

**device If successful, a device number is returned. This number is used for all** successive API function calls.

### **Description**

This function attempts to open the first BB60A/C it detects. If a device is opened successfully , a handle to the device will be returned through the *device* pointer which can be used to target that device for other API calls.

This function when successful, takes about 3 seconds to perform.

If you wish to target multiple devices or wish to target devices across processes see **Multiple Devices and Inter-process Device Management**.

### **Return Values**

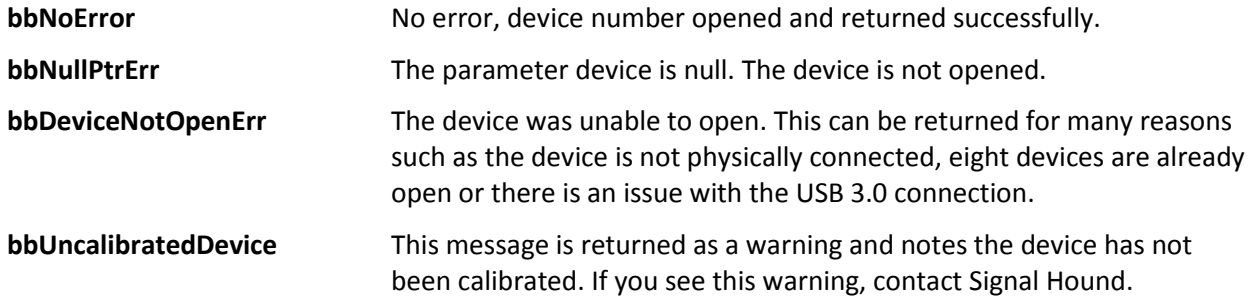

## <span id="page-13-1"></span>**bbCloseDevice**

*Close one Signal Hound broadband device*

### bbStatus bbCloseDevice(int *device);*

### **Parameters**

**device Handle to the device being closed.** 

### **Description**

This function is called when you wish to terminate a connection with a device. Any resources the device has allocated will be freed and the USB 3.0 connection to the device is terminated. The device closed will be released and will become available to be opened again.

### **Return Values**

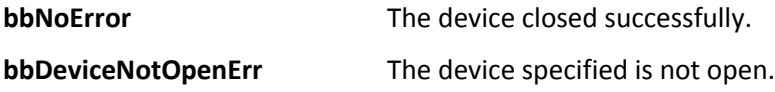

## <span id="page-14-0"></span>**bbConfigureAcquisition**

*Change the detector type and choose between linear or log scaled returned sweeps*

bbStatus bbConfigureAcquisition(int *device*, unsigned int *detectorType*, unsigned int *verticalScale*);

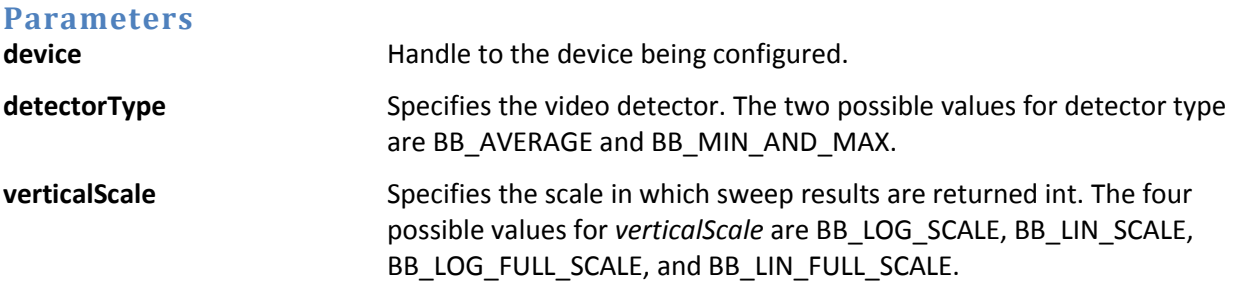

### **Description**

*detectorType* specifies how to produce the results of the signal processing for the final sweep. Depending on settings, potentially many overlapping FFTs will be performed on the input time domain data to retrieve a more consistent and accurate final result. When the results overlap *detectorType*  chooses whether to average the results together, or maintain the minimum and maximum values. If averaging is chosen, the *min* and *max* trace arrays returned from bbFetchTrace() will contain the same averaged data.

The *verticalScale* parameter will change the units of returned sweeps. If BB\_LOG\_SCALE is provided sweeps will be returned in amplitude unit dBm. If BB\_LIN\_SCALE is return, the returned units will be in milli-volts. If the full scale units are specified, no corrections are applied to the data and amplitudes are taken directly from the full scale input.

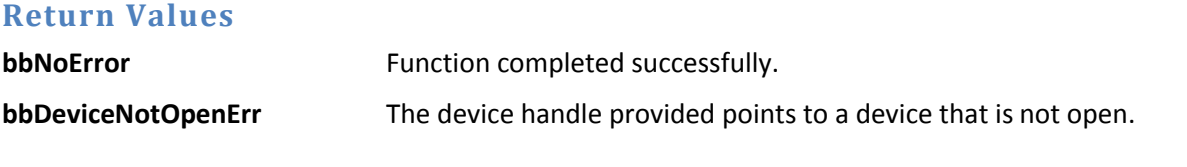

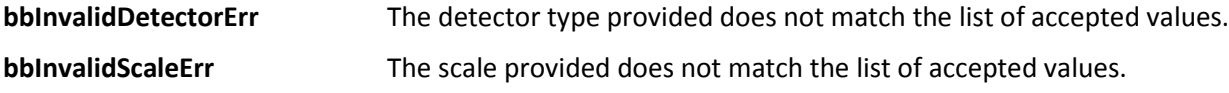

## <span id="page-15-0"></span>**bbConfigureCenterSpan**

*Change the center and span frequencies*

bbStatus bbConfigureCenterSpan(int *device*, double *center*, double *span*);

### **Parameters**

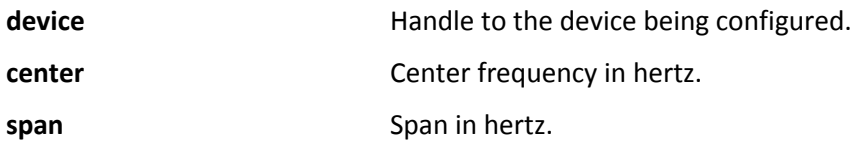

### **Description**

This function configures the operating frequency band of the broadband device. Start and stop frequencies can be determined from the center and span.

- start = center (span  $/ 2$ )
- $-$  stop = center + (span / 2)

The values provided are used by the device during initialization and a more precise start frequency is returned after initiation. Refer to the bbQueryTraceInfo() function for more information.

Each device has a specified operational frequency range. These limits are BB#\_MIN\_FREQ and BB#\_MAX\_FREQ. The *center* and *span* provided cannot specify a sweep outside of this range.

There is also an absolute minimum operating span of 20 Hz, but 200kHz is a suggested minimum.

Certain modes of operation have specific frequency range limits. Those mode dependent limits are tested against during bbInitiate() and not here.

### **Return Values**

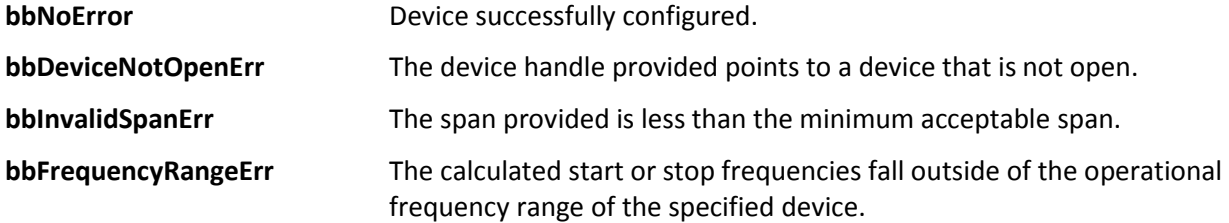

## <span id="page-15-1"></span>**bbConfigureLevel**

*Change the attenuation and reference level of the device*

bbStatus bbConfigureLevel(int *device*, double *ref*, double *atten*);

### **Parameters**

**device device Handle to the device being configured.** 

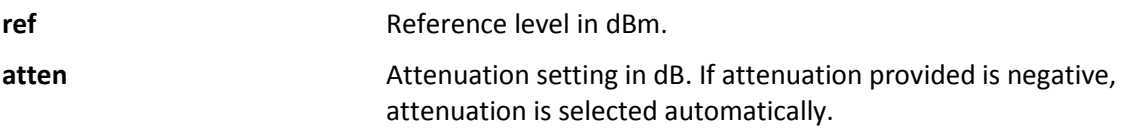

### **Description**

When automatic *atten* is selected, the API uses the *ref* provided to choose the best gain settings for an input signal with amplitude equal to reference level. If an *atten* other than BB\_AUTO\_ATTEN is specified using bbConfigureLevel(), the *ref* parameter is ignored.

The *atten* parameter controls the RF input attenuator, and is adjustable from 0 to 30 dB in 10 dB steps. The RF attenuator is the first gain control device in the front end.

When attenuation is automatic, the attenuation and gain for each band is selected independently. When attenuation is not automatic, a flat attenuation is set across the entire spectrum.

It is recommended to set automatic gain and attenuation and set the reference level to a value slighly higher than the expected inpu power level.

### **Return Values**

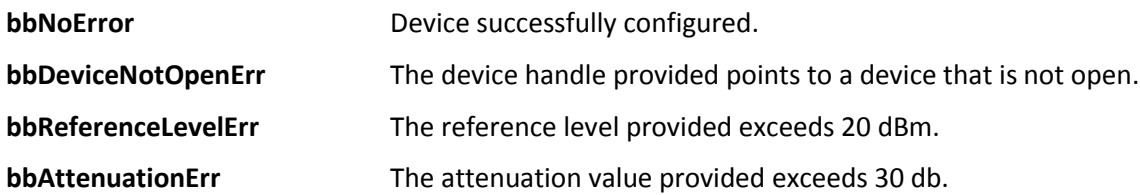

## <span id="page-16-0"></span>**bbConfigureGain**

*Change the RF/IF gain path in the device*

bbStatus bbConfigureGain(int *device*, int *gain*);

### **Parameters**

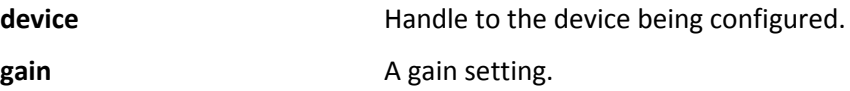

### **Description**

To return the device to automatically choose the best gain setting, call this function with a gain of BB\_AUTO\_GAIN.

The gain choices for each device range from 0 to BB#\_MAX\_GAIN.

When BB\_AUTO\_GAIN is selected, the API uses the reference level provided in bbConfigureLevel() to choose the best gain setting for an input signal with amplitude equal to the reference level provided.

After the RF input attenuator (0-30 dB), the RF path contains an additional amplifier stage after band filtering, which is selected for medium or high gain and bypassed for low or no gain.

Additionally, the IF has an amplifier which is bypassed only for a gain of zero.

For the highest gain settings, additional amplification in the ADC stage is used.

### **Return Values**

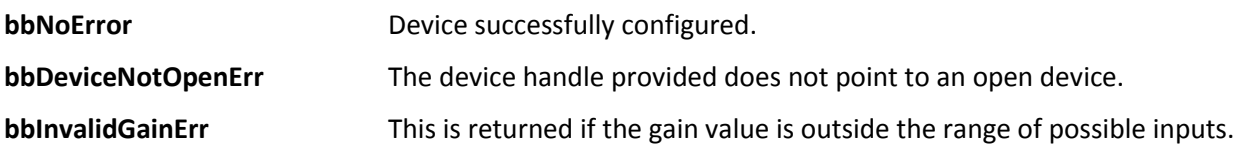

## <span id="page-17-0"></span>**bbConfigureSweepCoupling**

*Configure sweep processing characteristics*

bbStatus bbConfigureSweepCoupling(int *device*, double *rbw*, double *vbw*, double *sweepTime*, unsigned int *rbwType*, unsigned int *rejection*);

### **Parameters**

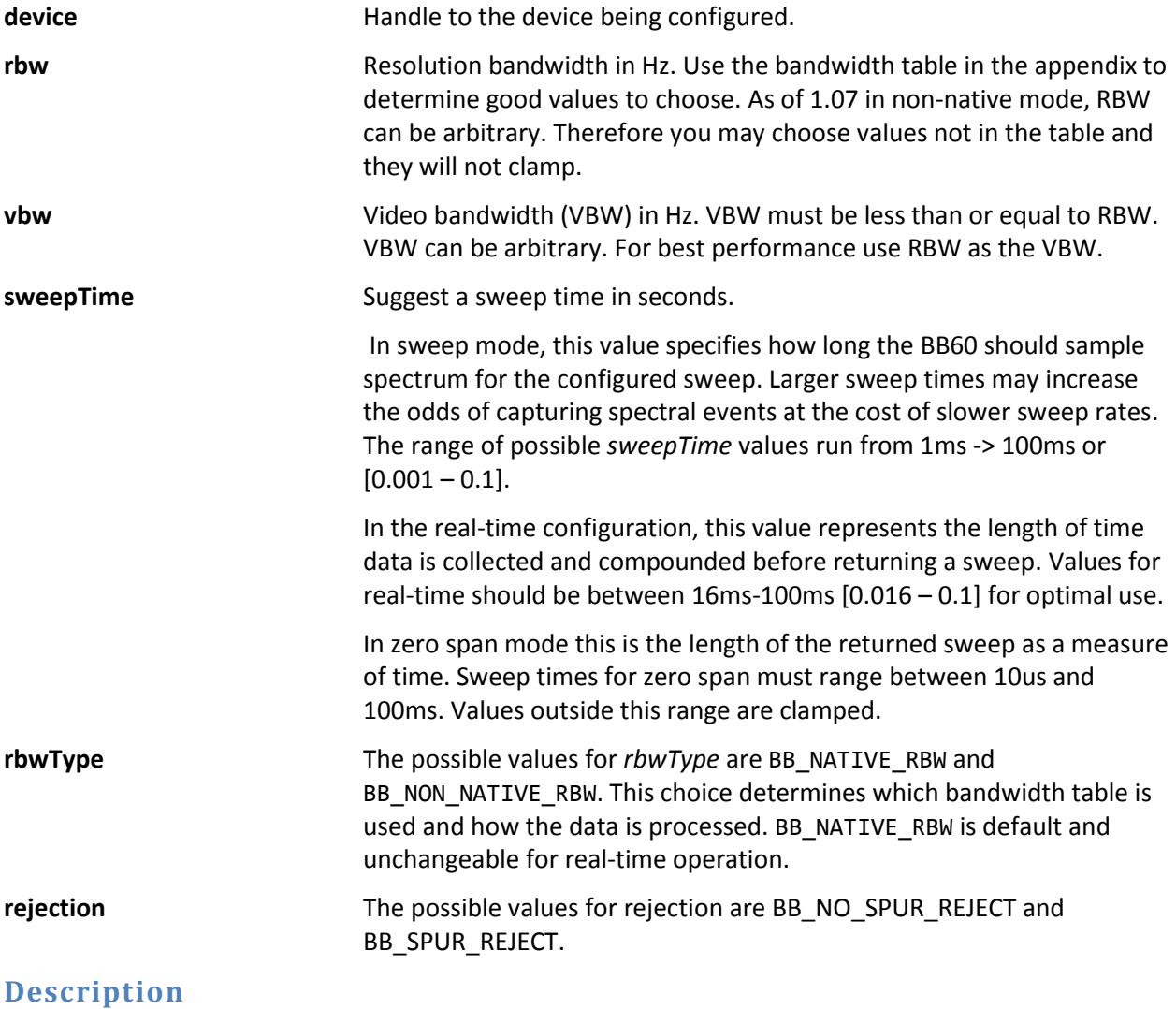

The resolution bandwidth, or RBW, represents the bandwidth of spectral energy represented in each frequency bin. For example, with an RBW of 10 kHz, the amplitude value for each bin would represent the total energy from 5 kHz below to 5 kHz above the bin's center. For standard bandwidths, the API uses the 3 dB points to define the RBW.

The video bandwidth, or VBW, is applied after the signal has been converted to frequency domain as power, voltage, or log units. It is implemented as a simple rectangular window, averaging the amplitude readings for each frequency bin over several overlapping FFTs. A signal whose amplitude is modulated at a much higher frequency than the VBW will be shown as an average, whereas amplitude modulation at a lower frequency will be shown as a minimum and maximum value.

Native RBWs represent the bandwidths from a single power-of-2 FFT using our sample rate of 80 MSPS and a high dynamic range window function. Each RBW is half of the previous. Using native RBWs can give you the lowest possible bandwidth for any given sweep time, and minimizes processing power. However, scalloping losses of up to 0.8 dB, occurring when a signal falls in between two bins, can cause problems for some types of measurements.

Non-native RBWs use the traditional 1-3-10 sequence. As of version 1.0.7, non-native bandwidths are not restricted to the 1-3-10 sequence but can be arbitrary. Programmatically, non-native RBW's are achieved by creating variable sized bandwidth flattop windows.

*sweepTime* applies to regular sweep mode and real-time mode. If in sweep mode, *sweepTime* is the amount of time the device will spend collecting data before processing. Increasing this value is useful for capturing signals of interest or viewing a more consistent view of the spectrum. Increasing *sweepTime* has a very large impact on the amount of resources used by the API due to the increase of data needing to be stored and the amount of signal processing performed. For this reason, increasing *sweepTime* also decreases the rate at which you can acquire sweeps.

In real-time, *sweepTime* refers to how long data is accumulated before returning a sweep. Ensure you are capable of retrieving as many sweeps that will be produced by changing this value. For instance, changing *sweepTime* to 32ms in real-time mode will return approximately 31 sweeps per second (1000/32).

*Rejection* can be used to optimize certain aspects of the signal. Default is BB\_NO\_SPUR\_REJECT, and should be used in most cases. If you have a steady CW or slowly changing signal, and need to minimize image and spurious responses from the device, use BB\_SPUR\_REJECT. If you have a signal between 300 MHz and 3 GHz, need the lowest possible phase noise, and do not need any image rejection, BB\_BYPASS\_RF can be used to rewire the front end for lowest phase noise.

### **Return Values**

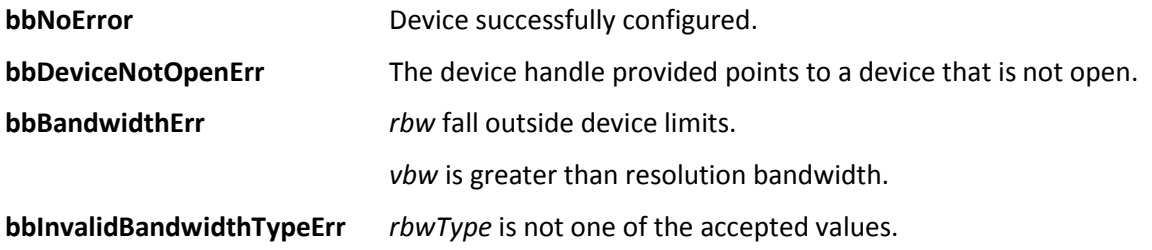

**bbInvalidParameterErr** *rejection* is not one of the accepted values.

## <span id="page-19-0"></span>**bbConfigureWindow**

*Change the windowing function*

bbStatus bbConfigureWindow(int *device*, unsigned int *window*);

### **Parameters**

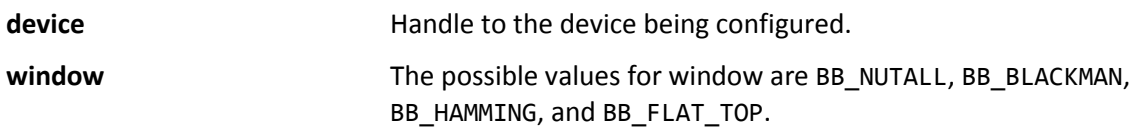

### **Description**

This changes the windowing function applied to the data before signal processing is performed. In realtime configuration the window parameter is permanently set to BB\_NUTALL. The windows are only changeable when using the BB\_NATIVE\_RBW type in bbConfigureSweepCoupling(). When using BB\_NON\_NATIVE\_RBW, a custom flattop window will be used.

### **Return Values**

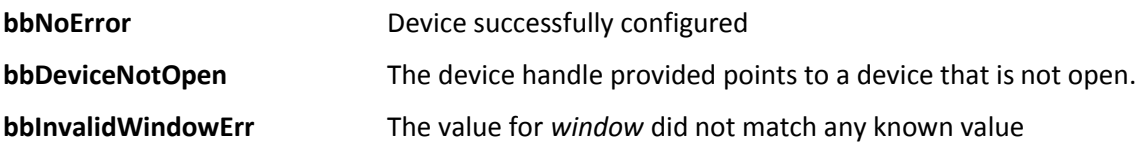

## <span id="page-19-1"></span>**bbConfigureProcUnits**

*Configure video processing unit type*

bbStatus bbConfigureProcUnits(int *device*, unsigned int *units*);

### **Parameters**

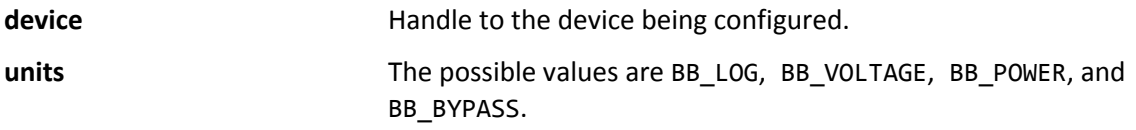

### **Description**

The *units* provided determines what unit type video processing occurs in. The chart below shows which unit types are used for each *units* selection.

For "average power" measurements, BB\_POWER should be selected. For cleaning up an amplitude modulated signal, BB\_VOLTAGE would be a good choice. To emulate a traditional spectrum analyzer, select BB\_LOG. To minimize processing power, select BB\_BYPASS.

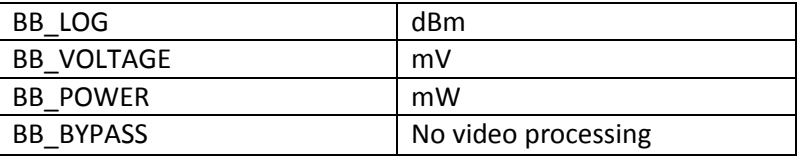

### **Return Values**

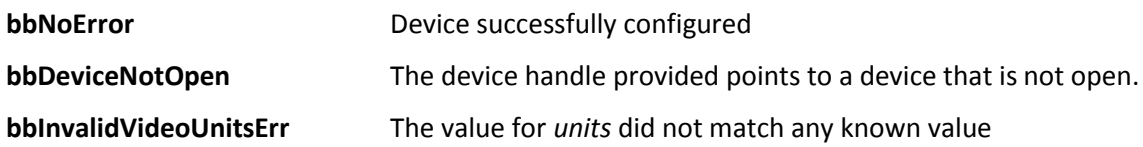

## <span id="page-20-0"></span>**bbConfigureIO**

*Configure the two I/O ports on a device*

bbStatus bbConfigureIO(int *device*, unsigned int *port1*, unsigned int *port2*);

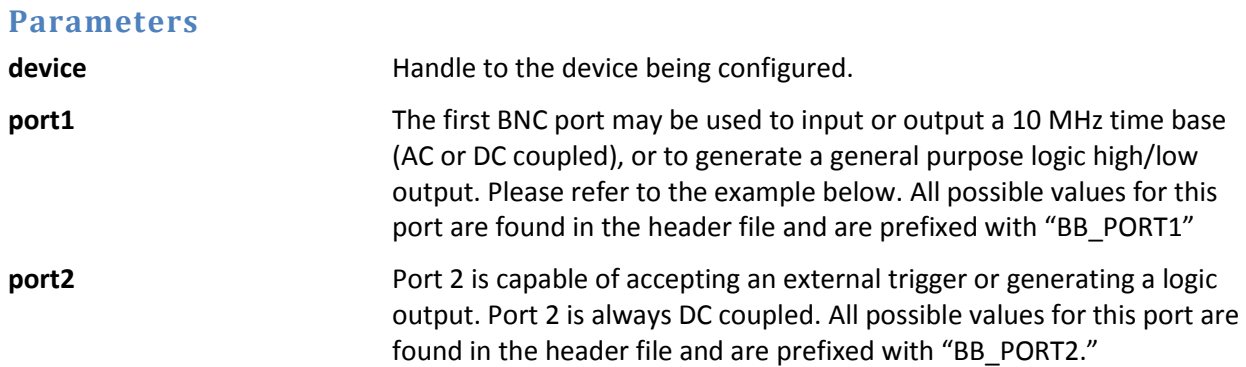

### **Description**

NOTE: This function can only be called when the device is idle (not operating in any mode). To ensure the device is idle, call bbAbort().

There are two configurable BNC connector ports available on the device. Both ports functionality are changed with this function. For both ports, '0' is the default and can be supplied through this function to return the ports to their default values. Specifying a '0' on port 1 returns the device to an internal time base and outputs the time base AC coupled. Specifying '0' on port 2 emits a DC coupled logic low.

For external 10 MHz timebases, best phase noise is achieved by using a low jitter 3.3V CMOS input.

### Configure combinations

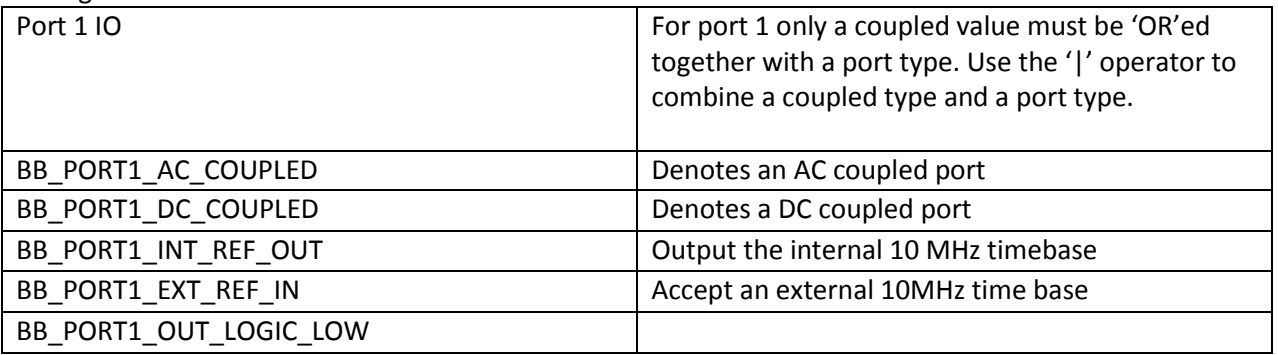

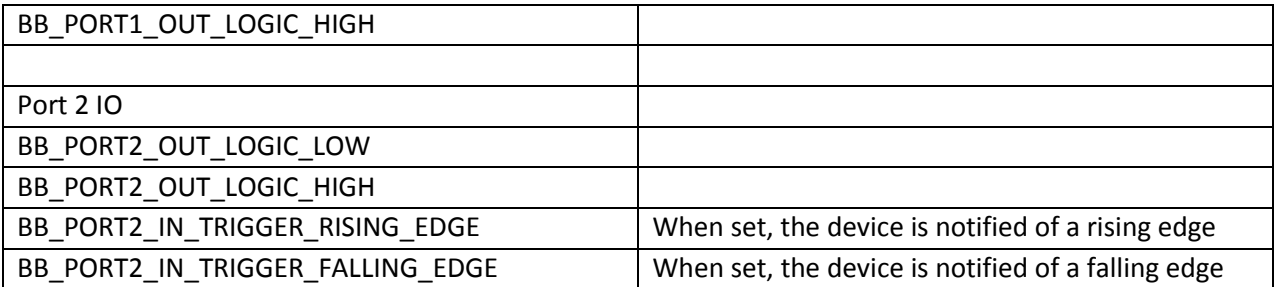

### **Return Values**

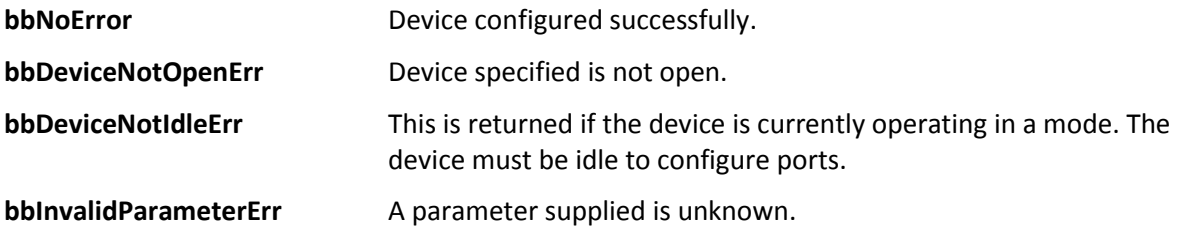

### **Example**

This example shows how to configure an AC external reference input into port 1 and a emit a logic high on port 2. Note the '|' operation is used to specify the AC couple.

```
1. bbConfigureIO ( 
2. myDeviceNumber,<br>3. BB PORT1 AC COUR
     BB_PORT1_AC_COUPLED | BB_PORT1_EXT_REF_IN, // AC external reference in on port 1
4. BB_PORT2_OUT_LOGIC_HIGH // Output DC logic high on port 1 
5. );
```
## <span id="page-21-0"></span>**bbConfigureDemod**

*Configure audio demodulation operation*

bbStatus bbConfigureDemod(int *device*, int *modulationType*, double *freq*, float *IFBW*, float *audioLowPassFreq*, float *audioHighPassFreq*, float *FMDeemphasis*);

### **Parameters**

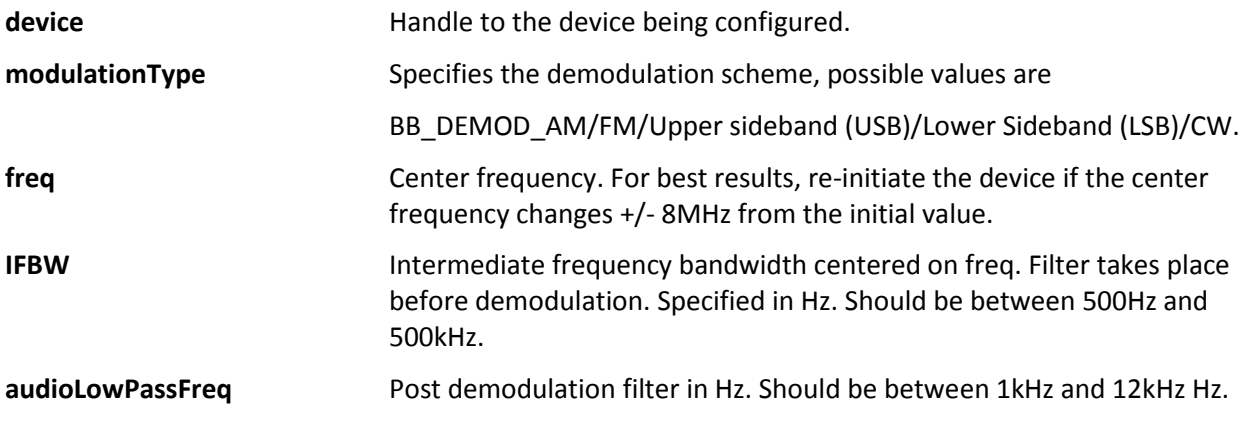

**audioHighPassFreq** Post demodulation filter in Hz. Should be between 20 and 1000Hz.

**FMDeemphasis** Specified in micro-seconds. Should be between 1 and 100.

**Description**

Below is the overall flow of data through our audio processing algorithm.

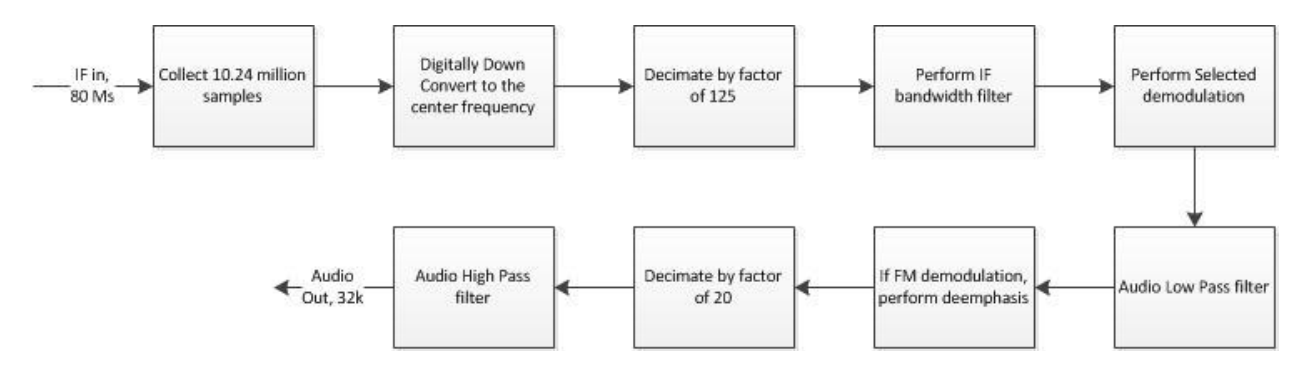

This function can be called while the device is active.

### **Return Values**

**bbNoError** Function completed successfully

**bbDeviceNotOpenErr** The device specified is not open.

*Note* : If any of the boundary conditions are not met, this function will return with no error but the values will be clamped to its boundary values.

## <span id="page-22-0"></span>**bbConfigureIQ**

*Configure the digital I/Q data stream*

bbStatus bbConfigureIQ(int *device*, int *downsampleFactor*, double *bandwidth*);

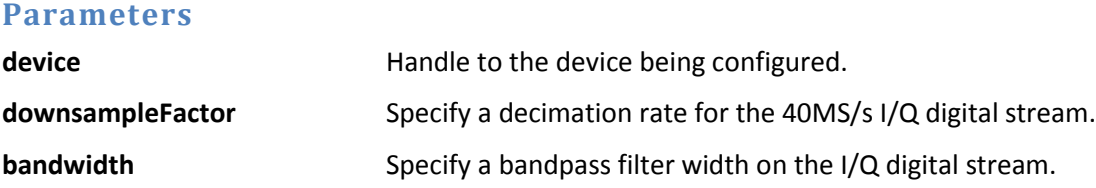

### **Description**

This function is used to configure the digital I/Q data stream. A decimation factor and filter bandwidth are able to be specified. The decimation rate divides the I/Q sample rate directly while the *bandwidth*  parameter further filters the digital stream.

For each given decimation rate, a maximum bandwidth value must be supplied to account for sufficient filter rolloff. That table is above. See bbFetchRaw() for polling the I/Q data stream.

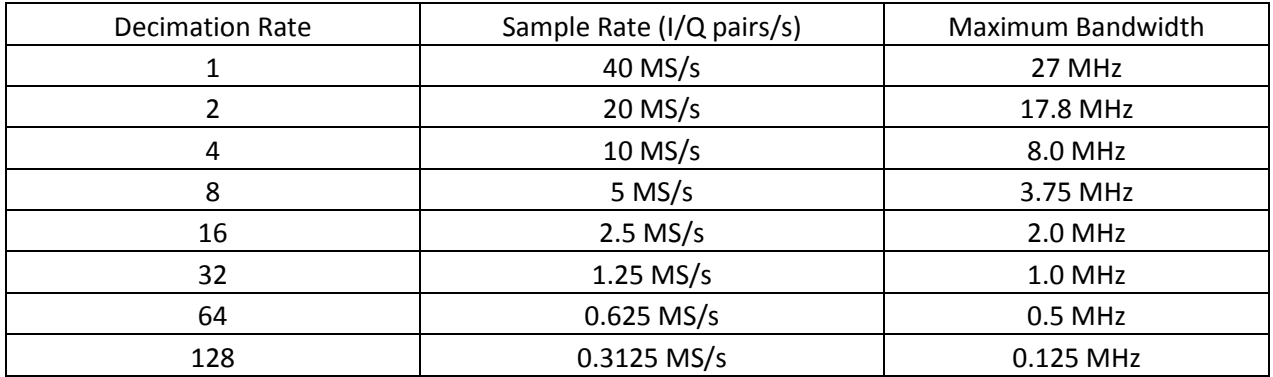

See **Appendix: Code Examples: I/Q Streaming Example.**

### **Return Values**

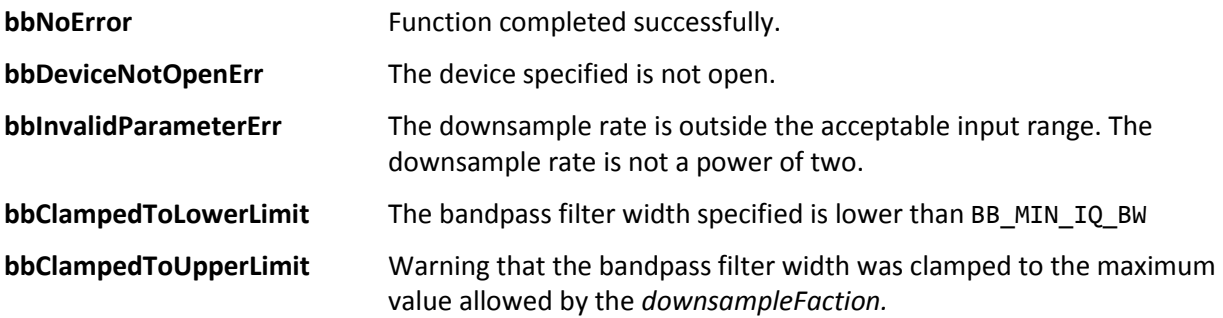

## <span id="page-23-0"></span>**bbConfigureRealTime**

*Configure the real-time frame parameters*

bbStatus bbConfigureRealTime(int *device,* double *frameScale,* int *frameRate);*

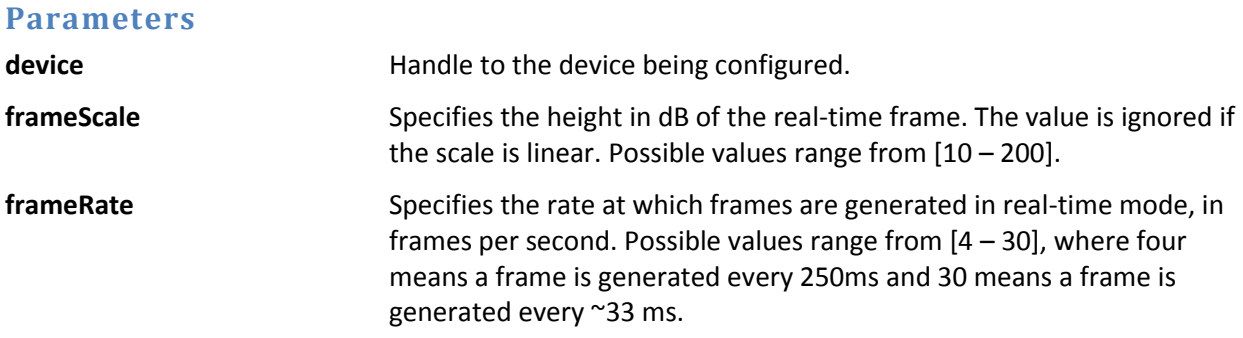

### **Description**

The function allows you to configure additional parameters of the real-time frames returned from the API. If this function is not called a scale of 100dB is used and a frame rate of 30fps is used. For more information regarding real-time mode se[e Modes of Operation : Real-Time Analysis.](#page-8-2)

### **Return Values**

**bbNoError** Device sucessfully configured.

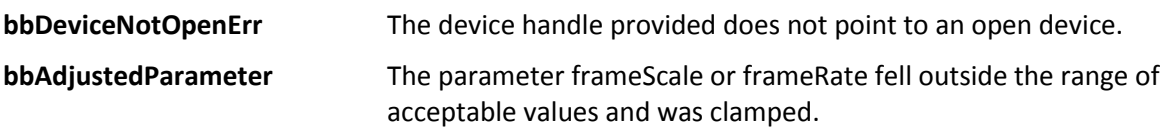

## <span id="page-24-0"></span>**bbInitiate**

*Change the operating state of the device*

bbStatus bbInitiate(int *device*, unsigned int *mode*, unsigned int *flag*);

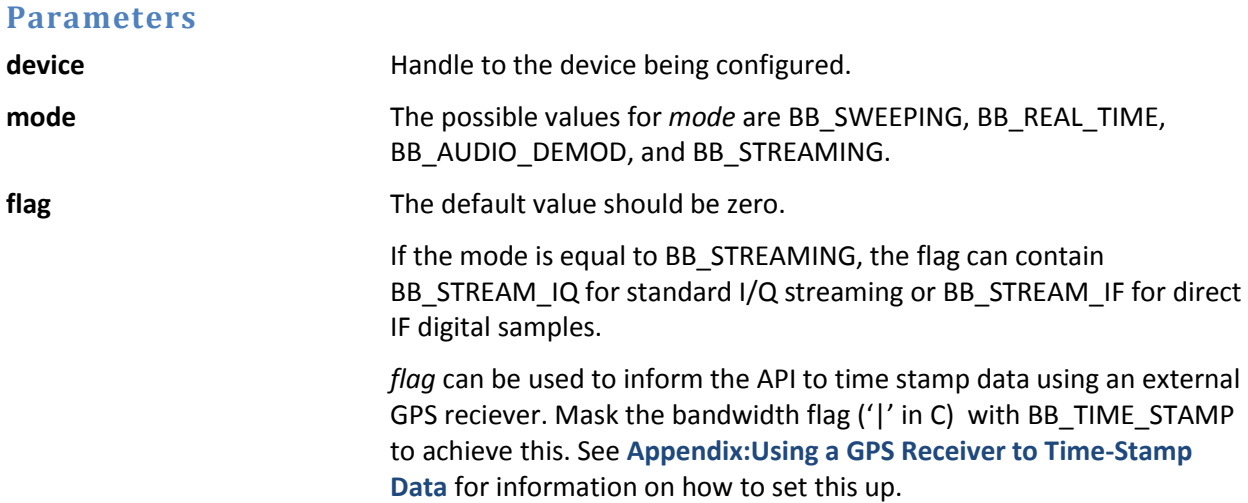

### **Description**

bbInitiate() configures the device into a state determined by the *mode* parameter. For more information regarding operating states, refer to the **Theory of Operation** and **Modes of Operation** sections. This function calls bbAbort() before attempting to reconfigure. It should be noted, if an error is returned, any past operating state will no longer be active.

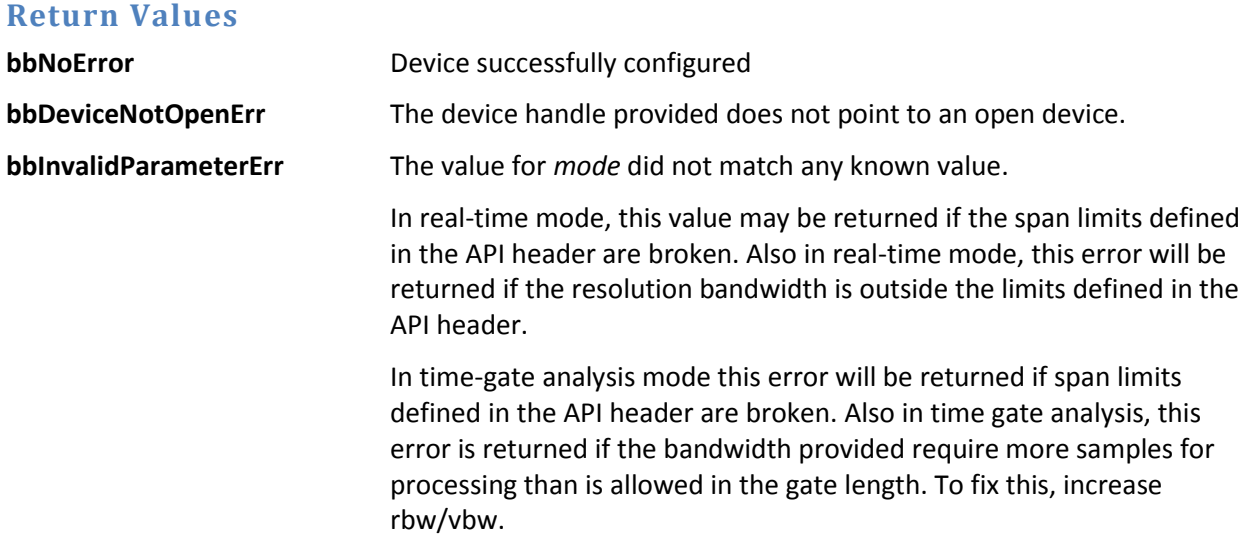

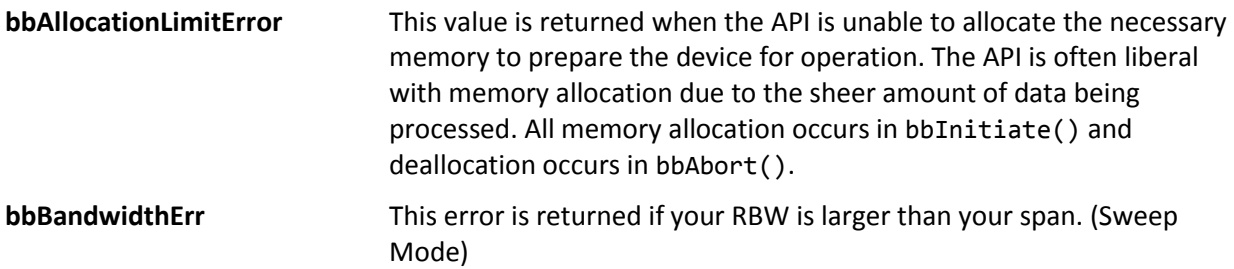

## <span id="page-25-0"></span>**bbFetchTrace**

*Get one sweep from a configured and initiated device*

bbStatus bbFetchTrace(int *device*, int *arraySize*, double \**min*, double \**max*); bbStatus bbFetchTrace\_32f(int *device*, int *arraySize,* float \**min,* float \**max*);

### **Parameters**

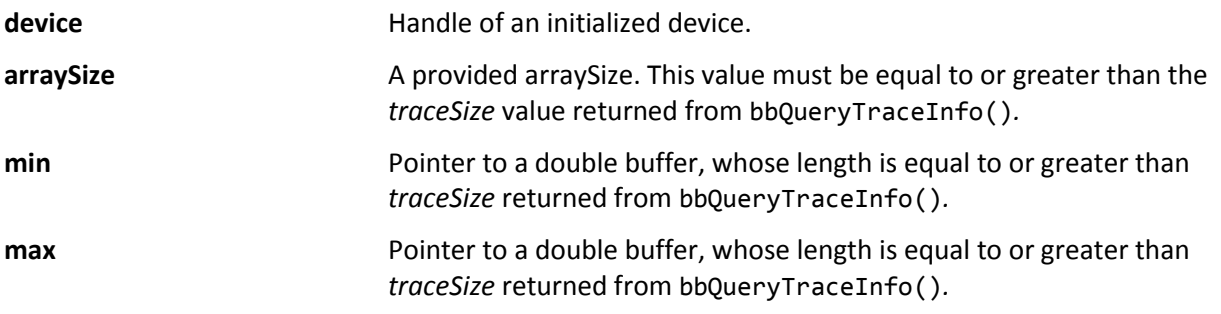

### **Description**

Returns a minimum and maximum array of values relating to the current mode of operation. If the *detectorType* provided in bbConfigureAcquisition() is BB\_AVERAGE, the array will be populated with the same values. Element zero of each array corresponds to the *startFreq* returned from bbQueryTraceInfo()*.*

### **Return Values**

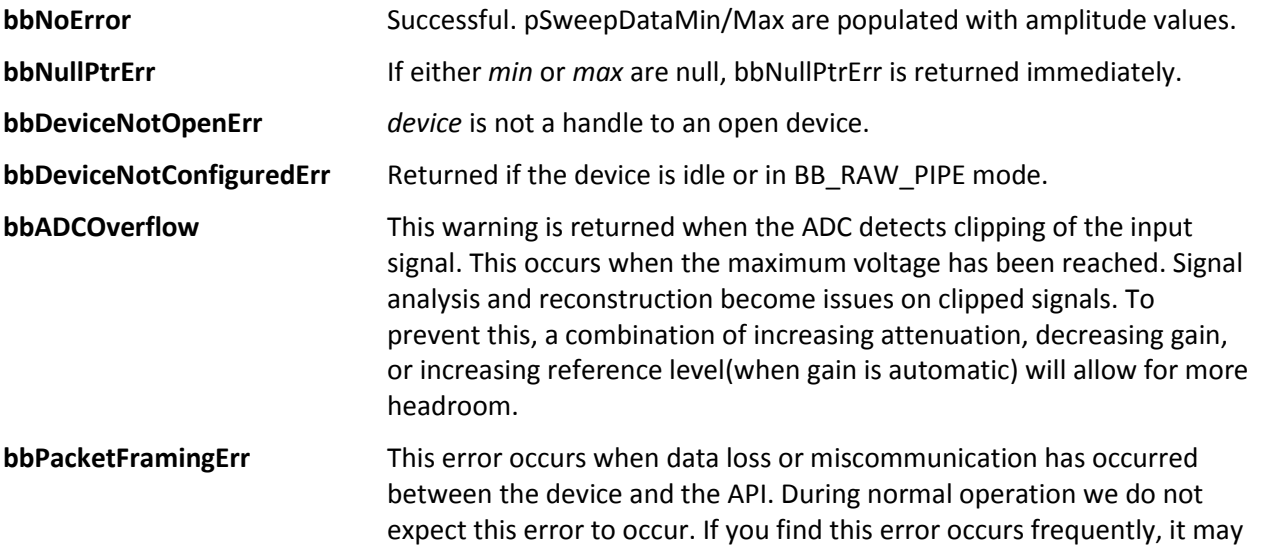

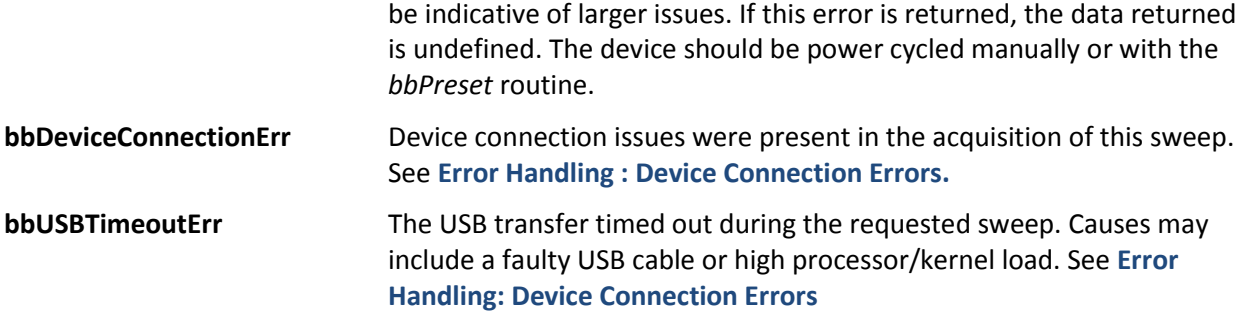

## <span id="page-26-0"></span>**bbFetchRealTimeFrame**

*Retrieve one real-time sweep and frame*

### **Parameters**

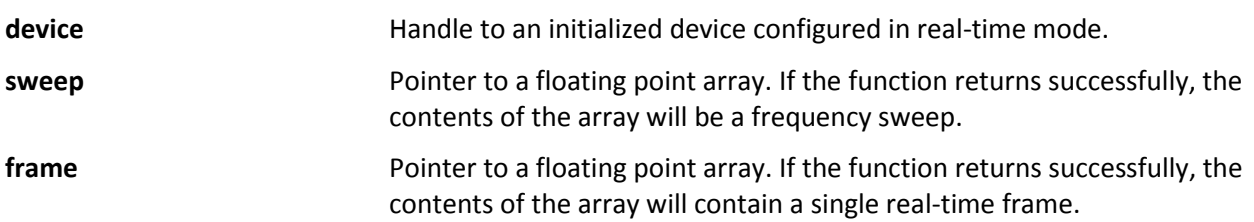

### **Description**

This function is used to retrieve one real-time frame and sweep. This function should be used instead of *bbFetchTrace* for real-time mode. The sweep array should be 'N' number of value long, where N is the sweep length returned from *bbQueryTraceInfo.* The frame should be WxH values long where W and H are the values returned from *bbQueryRealTimeInfo*. For more information see **Modes of Operation:** [Real-Time Analysis.](#page-8-2)

### **Return Values**

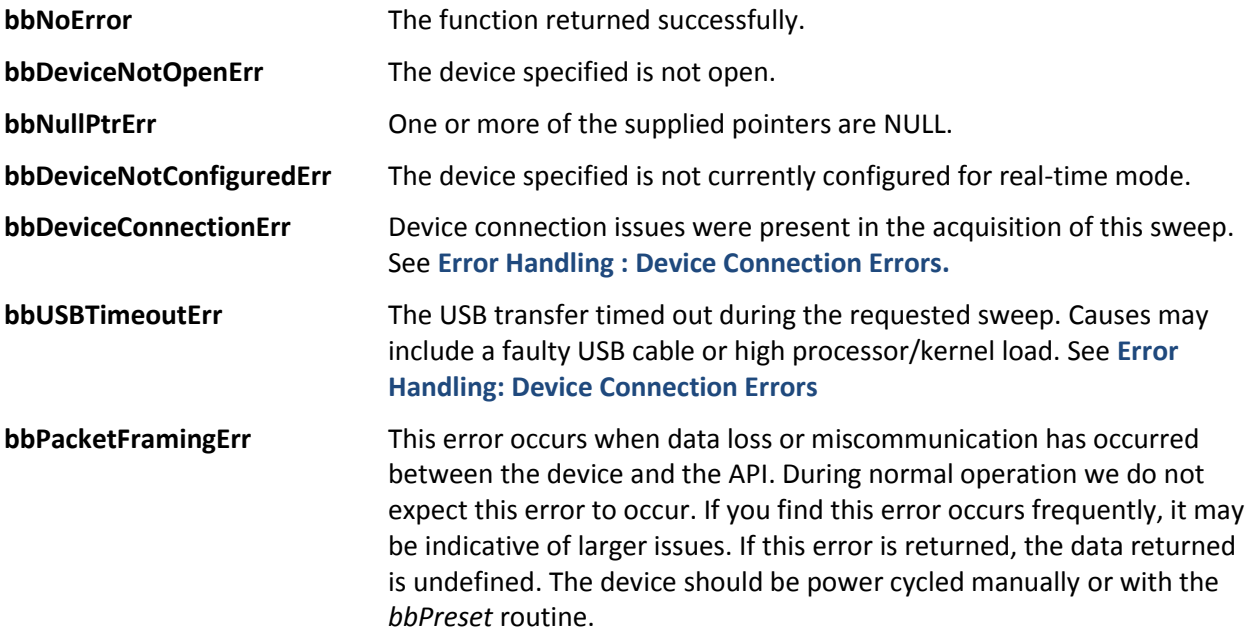

**bbADCOverflow** This warning is returned when the ADC detects clipping of the input signal. This occurs when the maximum voltage has been reached. Signal analysis and reconstruction become issues on clipped signals. To prevent this, a combination of increasing attenuation, decreasing gain, or increasing reference level(when gain is automatic) will allow for more headroom.

## <span id="page-27-0"></span>**bbFetchAudio**

*Retrieve 4096 audio samples*

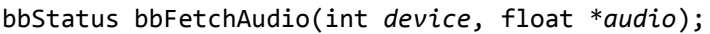

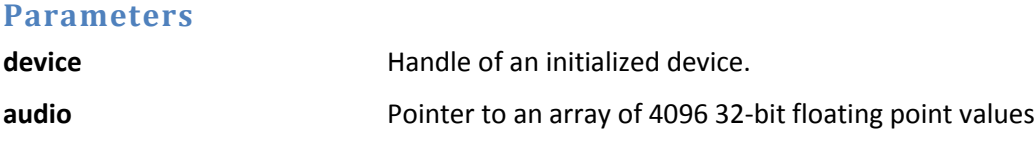

### **Description**

If the device is initiated and running in the audio demodulation mode, the function is a blocking call which returns the next 4096 audio samples. The approximate blocking time for this function is 128 ms if called again immediately after returning. There is no internal buffering of audio, meaning the audio will be overwritten if this function is not called in a timely fashion. The audio values are typically -1.0 to 1.0, representing full-scale audio. In FM mode, the audio values will scale with a change in IF bandwidth.

### **Return Values**

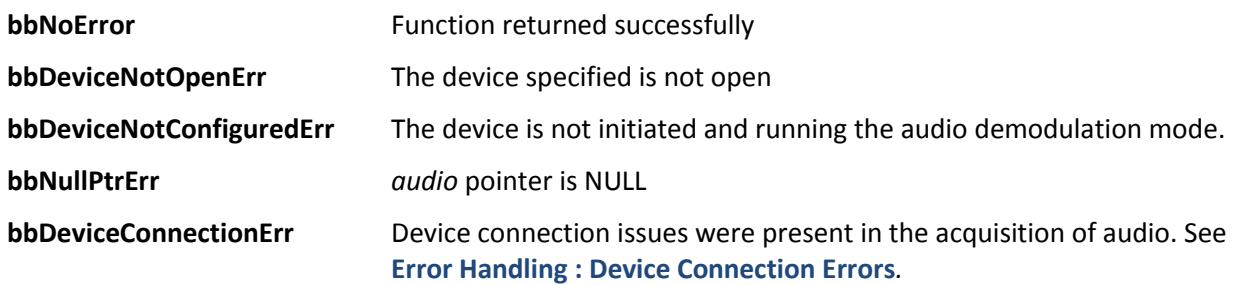

## <span id="page-27-1"></span>**bbFetchRaw**

*Retrieve raw data from a streaming device*

bbStatus bbFetchRaw(int *device*, float \**buffer*, int \**triggers*);

### *Parameters*

device **device Handle of a streaming device. buffer** A pointer to a 32-bit floating point buffer. The contents of this buffer will be updated with interleaved I/Q digital samples when streaming I/Q

or IF values ranging from -1/+1 full scale when streaming IF.

**triggers** *triggers* is a pointer to an array of 68 integers representing external trigger information relative to the buffer. Read the description below for in-depth discussion.

### **Description**

Retrieve the next array of I/Q samples in the stream. The length of the buffer provided to this function is the return length from bbQueryStreamInfo() \* 2. bbQueryStreamInfo() returns the length as I/Q sample pairs. This function will need to be called ~73 times per second for any given decimation rate for the internal circular buffers not to fall behind. We recommend polling this function from a separate thread and not performing any other tasks on the polling thread to ensure the thread does not fall behind.

The buffer will be populated with alternating I/Q sample pairs scaled to mV. The time difference between each sample can be determined from the sample rate of the configured device.

The *triggers* parameter can be *null* if you are not interested in trigger position, otherwise *triggers* should point to an array of 64 32-bit integers. Starting at triggers[0], positive values will indicate positions within the returned *buffer* array where an external trigger occurred. The positions are zero based, meaning the positions will be between 0 and *bufferLen - 1*. (Note: the minimum trigger position detected is approximately 90) If no triggers occurred during the acquisition of the raw data, all values will be 0. If for example, 3 external triggers occurred during the acquisition, the first three values of the *triggers* array will be non-negative, and the remaining equal to 0. A returned trigger array might look like this.

triggerArray[64] = [917, 46440, 196264, 0, 0, …, 0]; This array indicates three external triggers were detected at *buffer[*917*], buffer[*46440*],* and *buffer[*196264*].* They will always be in increasing order.

Note: Trigger positions are relative to I/Q pairs, so a trigger position at 900 would refer to the I/Q pair at buffer[900\*2] and buffer[900\*2 + 1].

Note: The ports on a broadband device need to be configured to receive external triggers to take advantage of the trigger array.

See **Appendix: Code Examples: I/Q Streaming Example.**

### **Return Values**

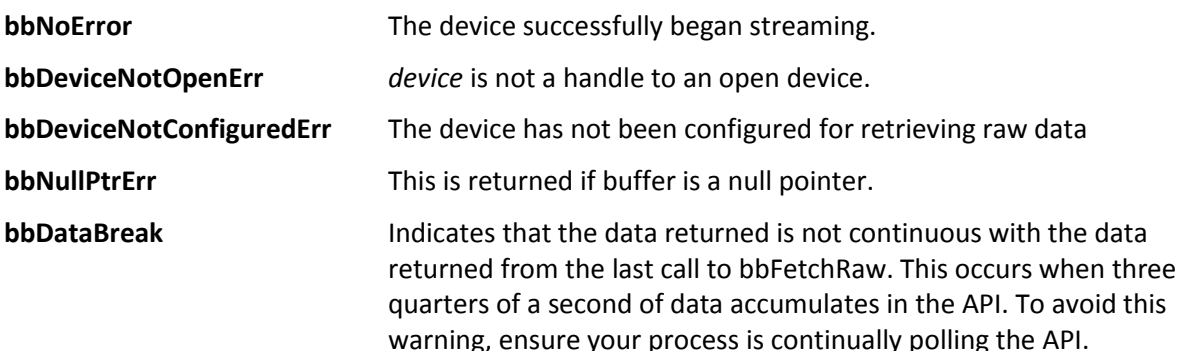

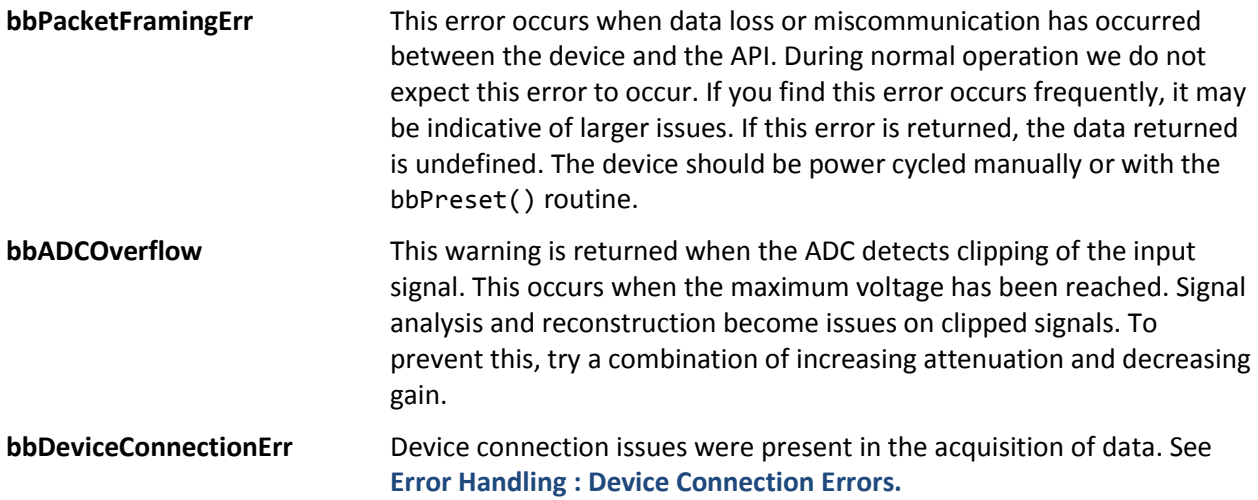

## <span id="page-29-0"></span>**bbQueryTraceInfo**

*Returns values needed to query and analyze traces*

bbStatus bbQueryTraceInfo(int *device*, unsigned int \**traceLen*, double \**binSize*, double \**start*);

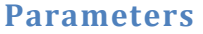

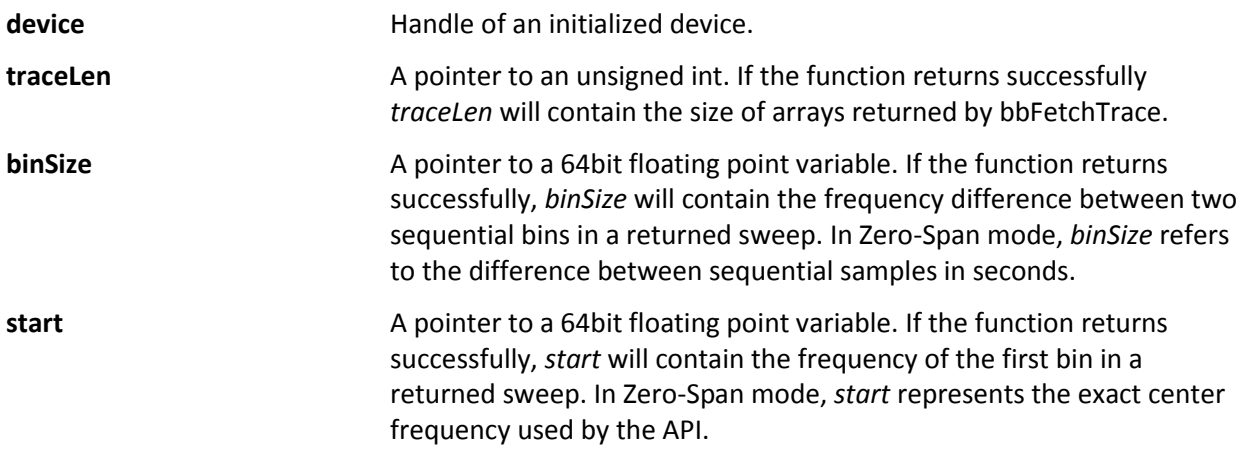

### **Description**

This function should be called to determine sweep characteristics after a device has been configured and initiated. For zero-span mode, startFreq and binSize will refer to the time domain values. In zerospan mode *startFreq* will always be zero, and *binSize* will be equal to sweepTime/traceSize.

### **Return Values**

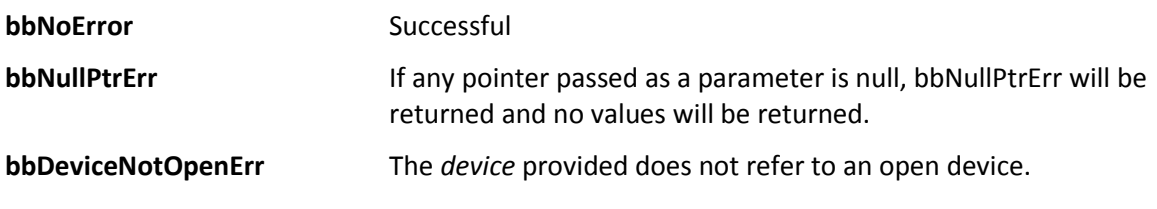

**bbDeviceNotConfiguredErr** The device is not in a known operational state or is idle. This error will also be returned if the device is in BB\_RAW\_PIPE mode.

## <span id="page-30-0"></span>**bbQueryRealTimeInfo**

*Query the frame size of the real-time frame*

bbStatus bbQueryRealTimeInfo(int *device,* int \*frameWidth, int \*frameHeight);

### **Parameters**

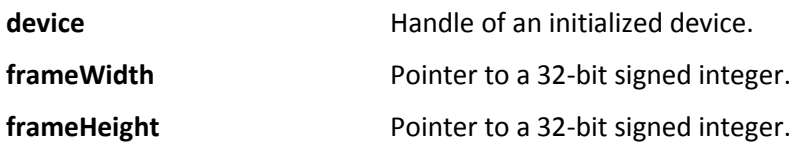

### **Description**

This function should be called after initializing the device for Real-Time mode. This device returns the frame size of the real-time frame configured.

### **Return Values**

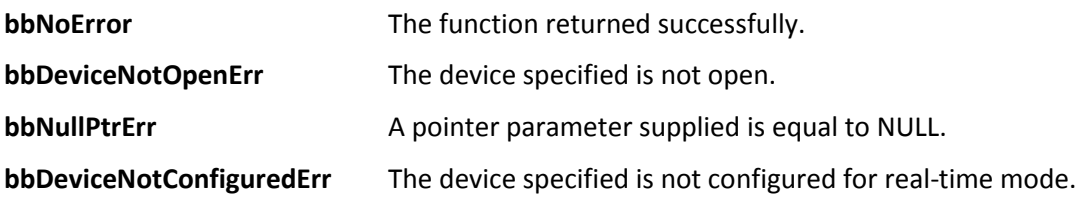

## <span id="page-30-1"></span>**bbQueryTimestamp**

*Retrieve an absolute time of a data packet*

bbStatus bbQueryTimestamp(int *device*, unsigned int \**seconds*, unsigned int \**nanoseconds*);

### **Parameters**

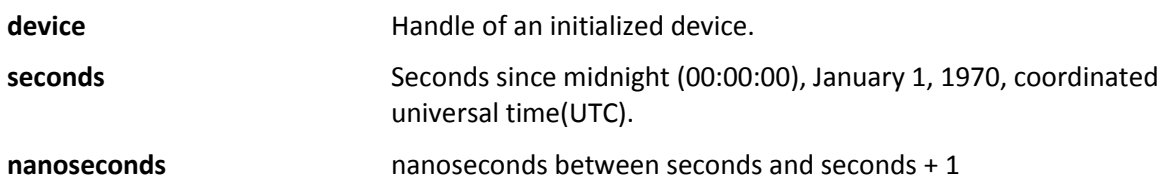

### **Description**

This function is used in conjunction with *bbSyncCPUtoGPS* and a GPS device to retrieve an absolute time for a data packet in raw pipe mode. This function returns an absolute time for the last packet retrieved from *bbFetchRaw.* See the Appendix:Code Examples for information on how to setup and interpret the time information.

### **Return Values**

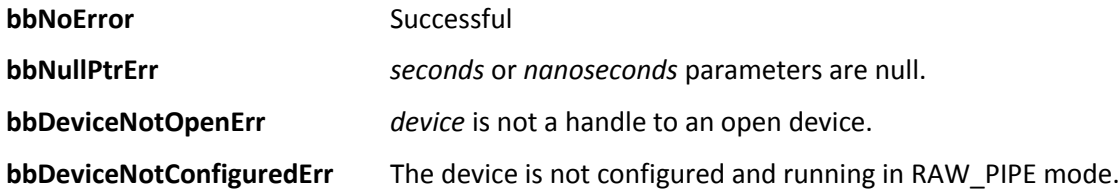

## <span id="page-31-0"></span>**bbQueryStreamInfo**

*Retrieve values need to query and analyze an I/Q data stream* bbQueryStreamInfo(int *device,* int \**return\_len,* double \**bandwidth,* int \**samples\_per\_sec);*

### **Parameters**

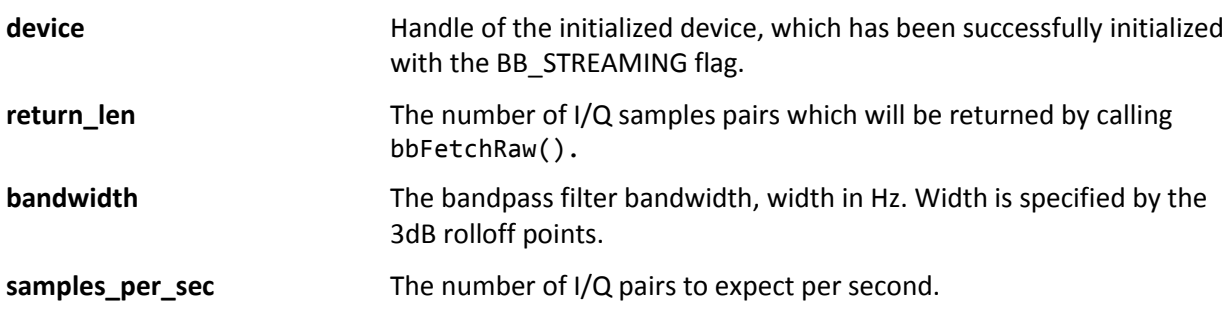

### **Description**

Use this function to characterize the I/Q data stream.

See **Appendix: Code Examples: I/Q Streaming Example.**

### **Return Values**

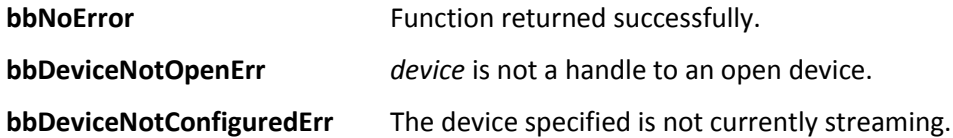

## <span id="page-31-1"></span>**bbAbort**

*Stop the current mode of operation*

bbStatus bbAbort(int *device*);

### *Parameters*

**device device handle** of an initialized device.

### **Description**

Stops the device operation and places the device into an idle state.

### **Return Values**

Signal Hound | API Functions 31

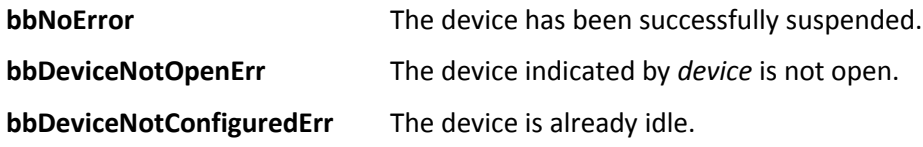

## <span id="page-32-0"></span>**bbPreset**

*Trigger a device reset*

bbStatus bbPreset(int *device*);

### **Parameters**

**device Handle of an open device.** 

### **Description**

This function exists to invoke a hard reset of the device. This will function similarly to a power cycle(unplug/re-plug the device). This might be useful if the device has entered an undesirable or unrecoverable state. Often the device might become unrecoverable if a program closed unexpectedly, not allowing the device to close properly. This function might allow the software to perform the reset rather than ask the user perform a power cycle.

Viewing the traces returned is often the best way to determine if the device is operating normally. To utilize this function, the device must be open. Calling this function will trigger a reset which happens after 2 seconds. Within this time you must call bbCloseDevice() to free any remaining resources and release the device serial number from the open device list. From the time of the bbPreset() call, we suggest 3 to more seconds of wait time before attempting to re-open the device.

### **Return Values**

**bbNoError** Function completed successfully, the device will be reset. **bbDeviceNotOpen** The device specified is not currently open.

### **Example**

```
1. // Notes: Invoking a sleep in the main thread of execution may be undesirable 
2. // in a GUI application. This function is best performed in a separate thread. 
3. // The amount of time to Sleep is dependent on how fast the device will register 
4. // on your machine after it resets. A longer sleep time may be preferred or multiple
5. // attempts to open the device until it returns bbNoError 
6. bool PresetRoutine() { 
7. 
8. bbPreset( myID );<br>9. bbCloseDevice( mv
     bbCloseDevice( myID );
10.<br>11.
     Sleep(3000); // Windows sleep function
12. 
13. // Alternative 1: Assume it's ready 
14. if( bbOpenDevice( &myID ) == bbNoError ) 
15. return true; 
16. else 
17. return false; 
18. 
19.
```

```
20. // Alternative 2: Try a few times, it may not be ready at first 
21. int trys = 0; 
22. while(trys++ < 3) { 
23. if( bbOpenDevice( &myID ) == bbNoError ) 
         24. return true; 
25. else 
26. Sleep(500); 
27. } 
28. return false; 
29.}
```
<span id="page-33-0"></span>**bbSelfCal** *Calibrate the device for significant temperature changes. BB60A only*

bbStatus bbSelfCal(int *device*);

### **Parameters**

**device handle of an open device.** 

### **Description**

This function causes the device to recalibrate itself to adjust for internal device temperature changes, generating an amplitude correction array as a function of IF frequency. This function will explicitly call bbAbort() to suspend all device operations before performing the calibration, and will return the device in an idle state and configured as if it was just opened. The state of the device should not be assumed, and should be fully reconfigured after a self-calibration.

Temperature changes of 2 degrees Celsius or more have been shown to measurably alter the shape/amplitude of the IF. We suggest using bbGetDeviceDiagnostics() to monitor the device's temperature and perform self-calibrations when needed. Amplitude measurements are not guaranteed to be accurate otherwise, and large temperature changes (10 ° C or more) may result in adding a dB or more of error.

Because this is a streaming device, we have decided to leave the programmer in full control of when the device in calibrated. The device is calibrated once upon opening the device through bbOpenDevice() and is the responsibility of the programmer after that.

Note:

After calling this function, the device returns to the default state. Currently the API does not retain state prior to the calling of bbSelfCal(). Fully reconfiguring the device will be necessary.

### **Return Values**

**bbNoError** The device was recalibrated successfully. **bbDeviceNotOpenErr** The device specified is either not open or valid.

## <span id="page-33-1"></span>**bbSyncCPUtoGPS**

*Synchronize a GPS reciever with the API*

bbStatus bbSyncCPUtoGPS(int *comPort*, int *baudRate*);

## **Parameters: comPort Comport comport number for the NMEA data output from the GPS reciever. baudRate** Baud Rate of the Com port.

### **Description:**

The connection to the COM port is only established for the duration of this function. It is closed when the function returns. Call this function once before using a GPS PPS signal to time-stamp RF data. The synchronization will remain valid until the CPU clock drifts more than ¼ second, typically several hours, and will re-synchronize continually while streaming data using a PPS trigger input.

This function calculates the offset between your CPU clock time and the GPS clock time to within a few milliseconds, and stores this value for time-stamping RF data using the GPS PPS trigger. This function ignores time zone, limiting the calculated offset to +/- 30 minutes. It was tested using an FTS 500 from Connor Winfield at 38.4 kbaud. It uses the "\$GPRMC" string, so you must set up your GPS to output this string.

### **Return Values:**

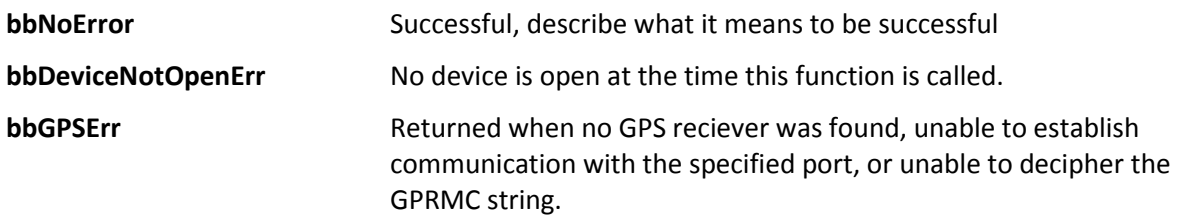

## <span id="page-34-0"></span>**bbGetDeviceType**

*Retrieve the model type of a device handle*

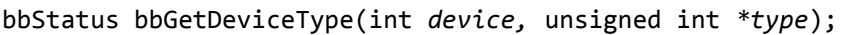

### **Parameters**

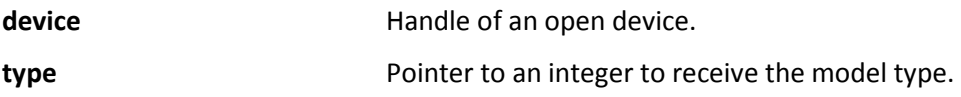

### **Description**

This function may be called only after the device has been opened. If the device successfully opened, *type* will contain the model type of the device pointed to by *handle.*

Possible values for *type* are BB\_DEVICE\_NONE, BB\_DEVICE\_BB60A, BB\_DEVICE\_BB60C, and BB\_DEVICE\_BB124*.* These values can be found in the bb\_api header file.

### **Return Values**

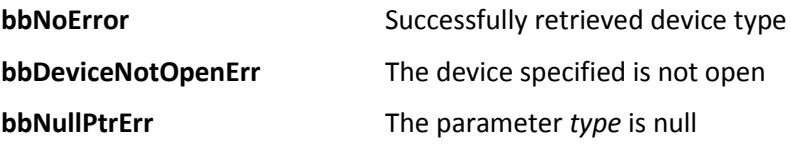

## <span id="page-35-0"></span>**bbGetSerialNumber**

*Retrieve the serial number of the device*

bbStatus bbGetSerialNumber(int *device*, unsigned int \**sid*);

### **Parameters**

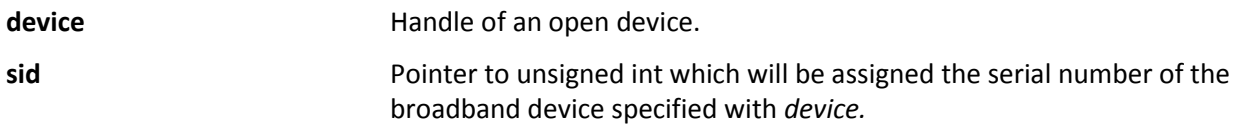

### **Description**

This function may be called only after the device has been opened. The serial number returned should match the number on the case.

### **Return Values**

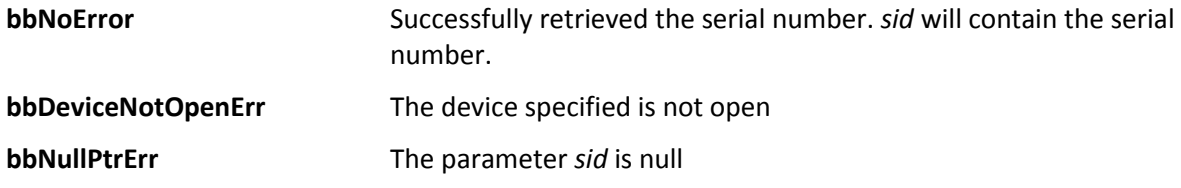

## <span id="page-35-1"></span>**bbGetFirmwareVersion**

*Determine the firmware version of a SignalHound broadband device*

bbStatus bbGetFirmwareVersion(int *device,* int *\*version*);

### **Parameters**

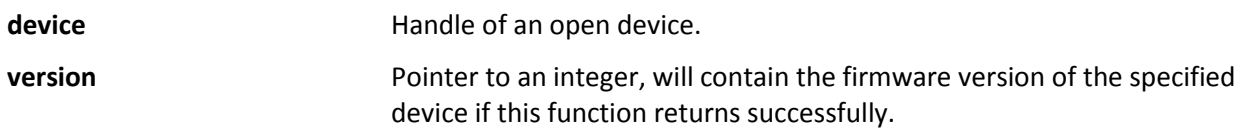

### **Description**

Use this function to determine which version of firmware is associated with the specified device.

### **Return Values**

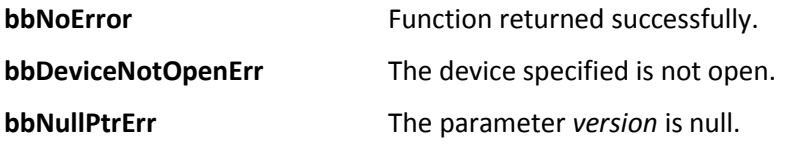

## <span id="page-35-2"></span>**bbGetDeviceDiagnostics**

*Retrieve the current internal device characteristics*

bbStatus bbGetDeviceDiagnostics(int *device*, float \**temperature*, float \**usbVoltage*, float \**usbCurrent*);

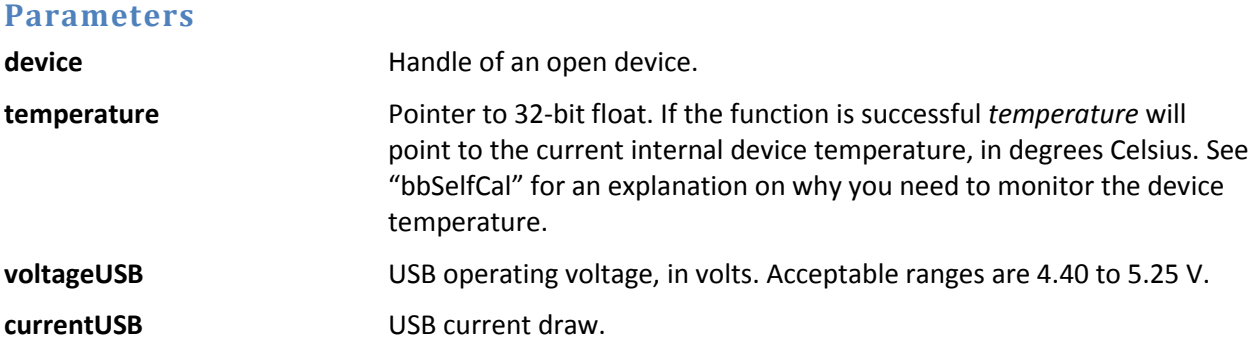

### **Description**

Pass *null* to any parameter you do not wish to query.

The device temperature is updated in the API after each sweep is retrieved. The temperature is returned in Celsius and has a resolution of  $1/8^{th}$  of a degree.

A USB voltage of below 4.4V may cause readings to be out of spec. Check your cable for damage and USB connectors for damage or oxidation.

### **Return Values**

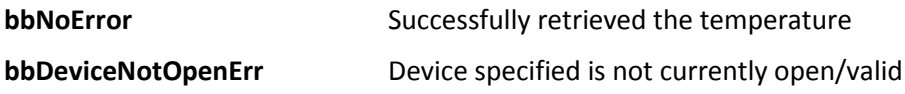

## <span id="page-36-0"></span>**bbAttachTg**

*Pairs and open BB60C spectrum analyzer with a Signal Hound tracking generator*

bbStatus bbAttachTg(int device);

### **Parameters**

**device Device** handle.

### **Description**

This function is a helper function to determine if a Signal Hound tracking generator has been previously paired with the specified device.

### **Return Values**

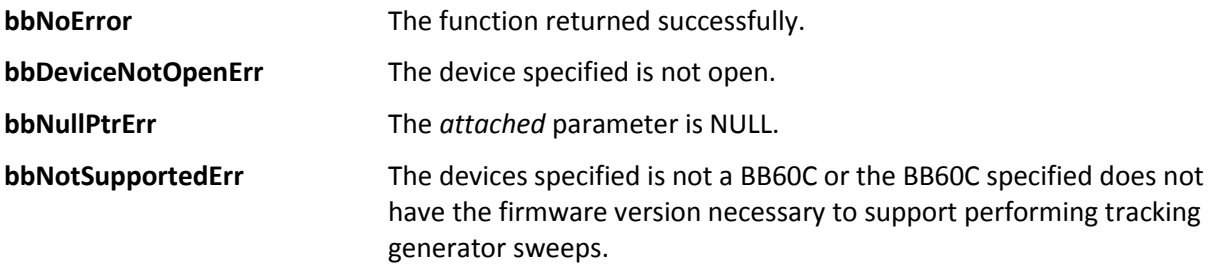

## <span id="page-37-0"></span>**bbIsTgAttached**

*Determine if a Signal Hound tracking generator is paired with the specified device*

bbStatus bbIsTgAttached(int device, bool \*attached);

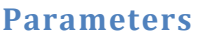

**device Device** handle.

**attached** Pointer to a boolean variable. If this function returns successfully, the variable attached points to will contain a true/false value as to whether a tracking generator is paired with the spectrum analyzer.

### **Description**

This function is a helper function to determine if a Signal Hound tracking generator has been previously paired with the specified device.

### **Return Values**

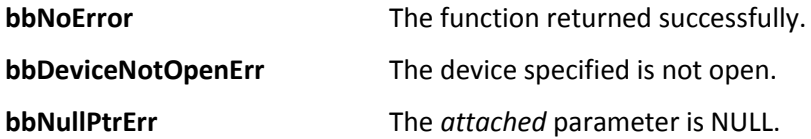

## <span id="page-37-1"></span>**bbConfigTgSweep**

*Configure a tracking generator sweep*

bbStatus bbConfigureTgSweep(int device, int sweepSize, boolHighDynamicRange, bool passiveDevice);

### **Parameters**

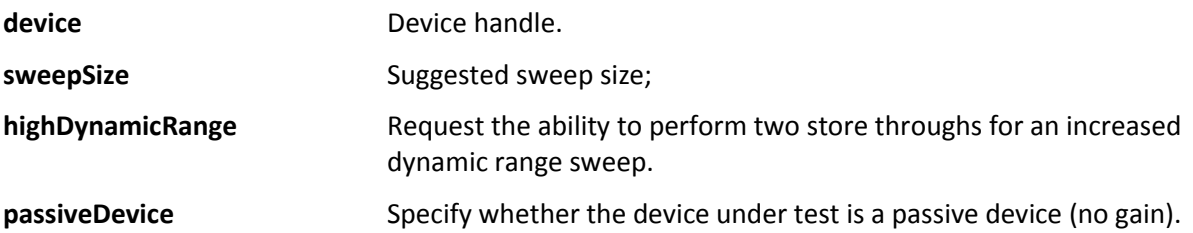

### **Description**

This function configures the tracking generator sweeps. Through this function you can request a sweep size. The sweep size is the number of discrete points returned in the sweep over the configured span. The final value chosen by the API can be different than the requested size by a factor of 2 at most. The dynamic range of the sweep is determined by the choice of *highDynamicRange* and *passiveDevice.* A value of *true* for both provides the highest dynamic range sweeps. Choosing *false* for *passiveDevice*  suggests to the API that the device under test is an active device (amplification).

### **Return Values**

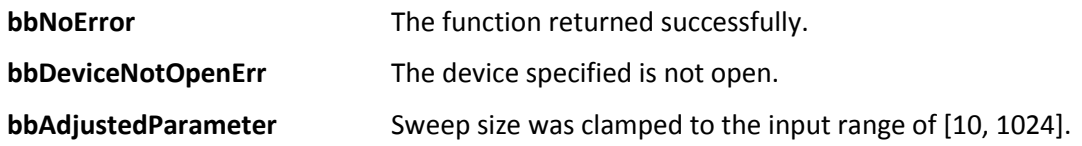

## <span id="page-38-0"></span>**bbStoreTgThru**

*Perform a store thru*

bbStatus bbStoreTgThru(int device, int flag);

### **Parameters**

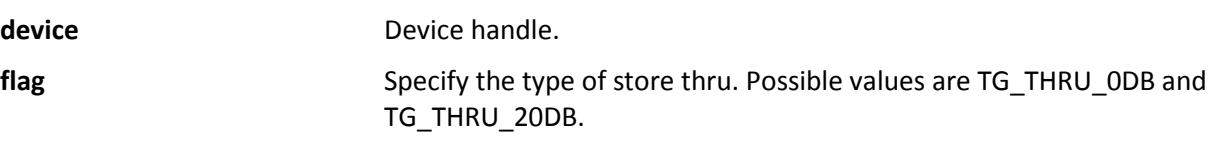

### **Description**

This function, with flag set to TG\_THRU\_0DB, notifies the API to use the next trace as a thru (your 0 dB reference). Connect your tracking generator RF output to your spectrum analyzer RF input. This can be accomplished using the included SMA to SMA adapter, or anything else you want the software to establish as the 0 dB reference (e.g. the 0 dB setting on a step attenuator, or a 20 dB attenuator you will be including in your amplifier test setup).

After you have established your 0 dB reference, a second step may be performed to improve the accuracy below -40 dB. With approximately 20-30 dB of insertion loss between the spectrum analyzer and tracking generator, call saStoreTgThru with flag set to TG\_THRU\_20DB. This corrects for slight variations between the high gain and low gain sweeps.

### **Return Values**

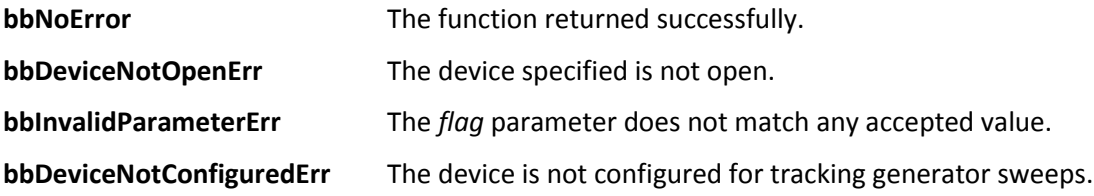

## <span id="page-38-1"></span>**bbSetTg**

*Set the frequency and amplitude output of a paired tracking generator*

bbStatus bbSetTg(int device, double frequency, double amplitude);

### **Parameters**

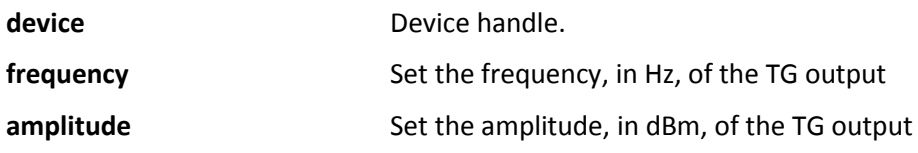

### **Description**

This function sets the output frequency and amplitude of the tracking generator. This can only be performed is a tracking generator is paired with a spectrum analyzer and is currently not configured and initiated for TG sweeps.

### **Return Values**

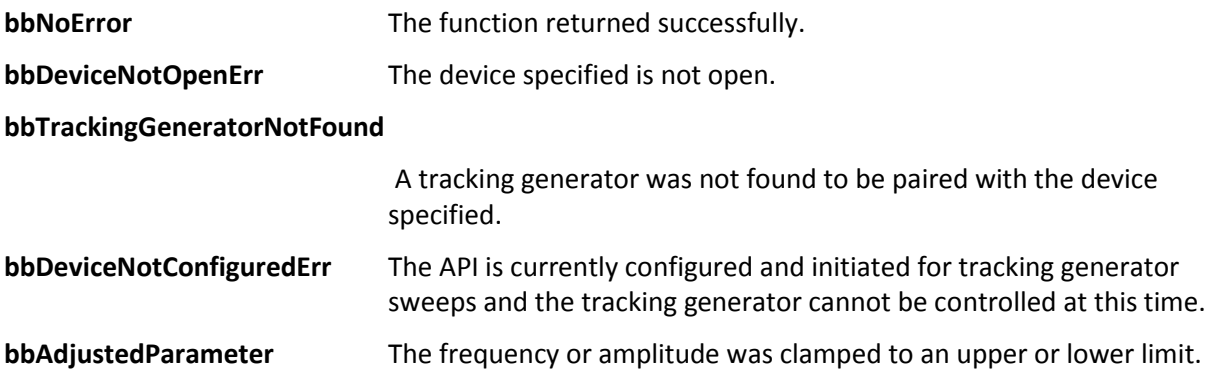

## <span id="page-39-0"></span>**bbGetAPIVersion**

*Get an API software version string*

const char\* bbGetAPIVersion();

### **Return Values**

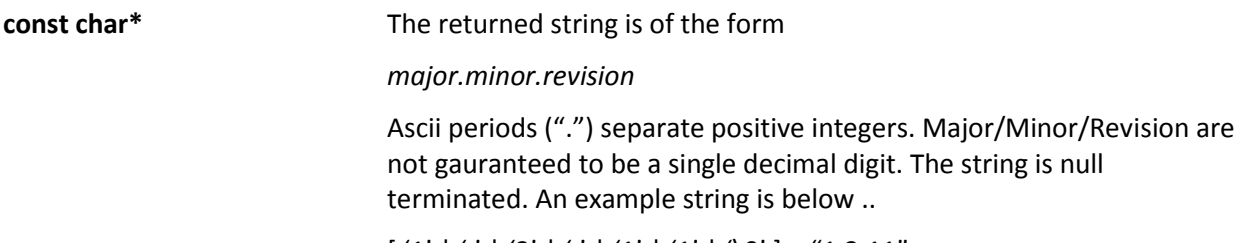

 $[$  '1'  $|$  '.'  $|$  '2'  $|$  '.'  $|$  '1'  $|$  '1'  $|$  '0'  $]$  = "1.2.11"

## <span id="page-39-1"></span>**bbGetErrorString**

*Produce an error string from an error code*

const char\* bbGetErrorString(bbStatus *code*);

### **Parameters**

**code** A bbStatus value returned from an API call.

### **Description**

Produce an ascii string representation of a given status code. Useful for debugging.

### **Return Values**

**const char\*** A pointer to a non-modifiable null terminated string. The memory should not be freed/deallocated.

### <span id="page-40-0"></span>**Error Handling**

All API functions return the type *bbStatus*. *bbStatus* is an enumerated type representing the success of a given function call. The return values can be found in bb api.h. There are three types of returned status codes.

- 1) No error : Represented with value bbNoError.
- 2) Error, interrupting function execution : Represented by a return value suffixed with "Err". All Error statuses are negative.
- 3) Warning : Each function may return a warning code. The system will still function but potentially in an undesirable state.

The best way to address issues is to check the return values of the API functions. An API function is provided to return a string representation of given status code for easy debugging.

## <span id="page-40-1"></span>**Device Connection Errors**

The API issues errors when fatal connection issues are present during normal operation of the device. The two major errors in this category are **bbPacketFramingErr** and **bbDeviceConnectionErr**. These errors are reported on fetch routines, as these routines contain most major device I/O.

**bbPacketFramingErr** – Packet framing issues can occur in low power settings or when large interrupts occur on the PC (typically large system interrupts). This error can be handled by manually cycling the device power, or programmatically by using the preset routine.

**bbDeviceConnectionErr** – Device connection errors are the result of major USB issues most commonly being the device has lost power (unplugged). These errors should be handled by completely closing the software and cycling the device power, or, if you wish for the software to remain open, call the function [bbCloseDevice](#page-13-1) before cycling the device power and re-opening the device as usual.

## <span id="page-40-2"></span>**Appendix**

## <span id="page-40-3"></span>**Code Examples**

This section contains some C examples for interacting with a device. Each example will have a short description describing the code in detail.

### <span id="page-41-0"></span>**Common**

All API functions return a status code responsible for reporting errors, warnings or success. It can be helpful to write a macro or function for checking these status codes.

```
#define CHECK_BB_STATUS(status) \
if(status != bbNoError) { \
         mylogErrorRoutine(bbGetErrorString(status)); \
        doErrorHandlingRoutine();
     }
```
This macro can be used after each API call and can contain any error handling and reporting logic necessary. A macro such as this can clean up code, and keep logic in one location making error handling and reporting changes fast and easy.

### <span id="page-41-1"></span>**Sweep Mode**

Below is a simple example for configuring a BB60 to perform a single sweep. The example shows all the necessary functions needed to open, configure, initialize, get data from, and close the device.

```
int handle;
// Attempt to open a connected device
if(bbOpenDevice(&handle) != bbNoError) {
      myErrorRoutine("Device didn't open");
}
// Configure a sweep from 850MHz to 950MHz with an 
// RBW and VBW of 10kHz and an expected input of -20dBm or less
bbConfigureAcquisition(handle, BB_MIN_AND_MAX, BB_LOG_SCALE);
bbConfigureCenterSpan(handle, 900.0e6, 100.0e6);
bbConfigureLevel(handle, -20.0, BB_AUTO_ATTEN);
bbConfigureGain(handle, BB_AUTO_GAIN);
bbConfigureSweepCoupling(handle, 10.0e3, 10.0e3, 0.001, BB_NON_NATIVE_RBW,
BB_NO_SPUR_REJECT);
bbConfigureProcUnits(handle, BB_LOG);
// Configuration complete, initialize the device
if(bbInitiate(handle, BB_SWEEPING, 0)) {
      myErrorRoutine("Device couldn't initialize");
}
// Get sweep characteristics and allocate memory for sweep
unsigned int sweepSize;
double binSize, startFreq;
bbQueryTraceInfo(handle, &sweepSize, &binSize, &startFreq);
float *min = new float[sweepSize];
float *max = new float[sweepSize];
// Get one sweep
bbFetchTrace_32f(handle, sweepSize, min, max);
// Finished/close device
bbCloseDevice(handle);
```
### <span id="page-42-0"></span>**Real-Time Mode**

Below is an example of configuring and initializing the device for real-time mode. The example outlines the steps required to fully configure a BB60 device and retrieve the sweep size and frame size of a realtime session. One full sweep/frame is retrieved before closing the device.

```
int handle;
// Attempt to open a connected device
if(bbOpenDevice(&handle) != bbNoError) {
      myErrorRoutine("Device didn't open");
}
// Configure a 27MHz real-time stream at a 2.44GHz center
bbConfigureAcquisition(handle, BB_MIN_AND_MAX, BB_LOG_SCALE);
bbConfigureCenterSpan(handle, 2.44e9, 20.0e6);
bbConfigureLevel(handle, -20.0, BB_AUTO_ATTEN);
bbConfigureGain(handle, BB_AUTO_GAIN);
// 9.8kHz RBW, for real-time must specify a native BW value
bbConfigureSweepCoupling(handle, 9863.28125, 9863.28125, 0.001,
                         BB_NATIVE_RBW, BB_NO_SPUR_REJECT);
bbConfigureRealTime(handle, 100.0, 30);
// Initialize the device for real-time
if(bbInitiate(handle, BB_REAL_TIME, 0)) {
     myErrorRoutine("Device couldn't initialize");
}
// Get sweep characteristics and allocate memory for sweep
unsigned int sweepSize;
double binSize, startFreq;
bbQueryTraceInfo(handle, &sweepSize, &binSize, &startFreq);
int frameWidth, frameHeight;
bbQueryRealTimeInfo(handle, &frameWidth, &frameHeight);
float *sweep = new float[sweepSize];
float *frame = new float[frameWidth * frameHeight];
// Retrieve 1 real-time sweep/frame
bbFetchRealTimeFrame(handle, sweep, frame);
// Finished/close device
bbCloseDevice(handle);
```
### <span id="page-42-1"></span>**I/Q Streaming Example**

Below is the smallest example of using the BB60 and API for streaming I/Q data. The code snippet opens the device, fully configures the device for I/Q data streaming, initializes the device for streaming, retrieves one packet of data and then closes the device.

```
int handle;
bbOpenDevice(&handle);
// Configure an I/Q data stream 
bbConfigureCenterSpan(handle, 2400.0e6, 20.0e6);
bbConfigureLevel(handle, -20.0 BB_AUTO_ATTEN);
bbConfigureGain(handle, BB_AUTO_GAIN);
// Set a sample rate of 20.0e6 MS/s and bandwidth of 15 MHz
```

```
bbConfigureIQ(handle, 2, 15.0e6);
// Initialize the device
bbInitiate(handle, BB_STREAMING, BB_STREAM_IQ);
// Allocate an array large enough for the I/Q stream configured
int buffer_len;
bbQueryStreamInfo(handle, &buffer_len, 0, 0);
float *iq_buffer;
// Allocate an array for 'buffer len' alternating I/Q complex values
iq buffer = new float[buffer len * 2];
// Retrieve I/Q data packet
bbFetchRaw(handle, iq_buffer, 0);
// Done
bbCloseDevice(handle);
```
Another example below introduces the external trigger functionality. The code snippet is very similar to the one above, and shows the function call for configuring the BNC port to detect rising external triggers, and retrieving the triggers through the fetchRaw function.

```
int handle;
bbOpenDevice(&handle);
// Configure an I/Q data stream 
bbConfigureCenterSpan(handle, 1000.0e6, 20.0e6);
bbConfigureLevel(handle, 0.0 BB_AUTO_ATTEN);
bbConfigureGain(handle, BB_AUTO_GAIN);
// Set a sample rate of 10.0e6 MS/s and bandwidth of 6 MHz
bbConfigureIQ(handle, 4, 6.0e6);
// Configure BNC port 2 for input rising edge trigger detection
bbConfigureIO(id, 0, BB_PORT2_IN_TRIGGER_RISING_EDGE); 
// Initialize the device
bbInitiate(handle, BB_STREAMING, BB_STREAM_IQ);
// Allocate an array large enough for the I/Q stream configured
int buffer_len;
bbQueryStreamInfo(handle, &buffer_len, 0, 0);
float *iq_buffer;
// Allocate an array for 'buffer_len' alternating I/Q complex values
iq buffer = new float [buffer len * 2];
int trig_buffer[64]; 
// Retrieve I/Q data packet
bbFetchRaw(handle, iq_buffer, trig_buffer);
// Done
bbCloseDevice(handle);
```
## <span id="page-43-0"></span>**Using a GPS Receiver to Time-Stamp Data**

With minimal effort it is possible to determine the absolute time (up to 50ns) of the ADC samples. This functionality is only available when the device is configured for IF or I/Q streaming.

What you will need:

- 1) GPS Receiver capable providing NMEA data, specifically the GPRMC string, and a 1PPS output. (Tested with Xenith TBR FTS500)
- 2) The NMEA data must be provided via RS232 (Serial COM port) only once during application startup, releasing the NMEA data stream for other applications such as a "Drive Test Solution" to map out signal strengths.

Order of Operations:

- 1) Ensure correct operation of your GPS receiver.
- 2) Connect the 1PPS receiver output to port 2 of the device.
- 3) Connect the RS232 receiver output to your PC.
- 4) Determine the COM port number and baud rate of the data transfer over RS232 to your PC.
- 5) Open the device via [bbOpenDevice](#page-13-0)
- 6) Ensure the RS232 connection is not open.
- 7) Use [bbSyncCPUtoGPS](#page-33-1) to synchronize the API timing with the current GPS time. This function will release the connection when finished.
- 8) Configure the device for I/Q streaming.
- 9) Before initiating the device, use [bbConfigureIO](#page-20-0) and configure port 2 for an incoming rising edge trigger via BB\_PORT2\_IN\_TRIGGER\_RISING\_EDGE.
- 10) Cal[l bbInitiate](#page-23-0)(id, BB\_STREAMING, BB\_TIME\_STAMP). The BB\_TIME\_STAMP argument will tell the API to look for the 1PPS input trigger for timing.
- 11) If initiated successfully you can now fetch data via [bbFetchRaw](#page-27-1)*.* Calling the function [bbQueryTimestamp](#page-30-0) will return the time of the first sample in the array of data collected from the last [bbFetchRaw.](#page-27-1)
- 12) From the time retrieved, you can estimate the time of any sample knowing the difference in time between two samples is typically 12.5ns \* decimation.

### <span id="page-44-0"></span>**Code Example**

Here we see a sample program following the steps mentioned above for setting up and retrieving time stamps for data.

```
// Open the device as usual
int handle;
bbOpenDevice(&handle);
// Configure an I/Q data stream as usual
bbConfigureCenterSpan(handle, 2400.0e6, 20.0e6);
bbConfigureLevel(handle, -20.0 BB_AUTO_ATTEN);
bbConfigureGain(handle, BB_AUTO_GAIN);
bbConfigureIQ(handle, 4, 6.0e6);
// Configure the device to accept input triggers on port 2
// The 1 PPS trigger will be connected to port 2
bbConfigureIO(handle, 0, BB_PORT2_IN_TRIGGER_RISING_EDGE);
// At this point the GPS receiver must be operational
// The RS232 connection cannot be open, and the COM port
// and the baud rate must be known
// Ensure the receiver is locked
bbSyncCPUtoGPS(3, 38400);
```

```
// If syncCPUtoGPS returned successfully the device can now be initialized
// and the RS232 connection should now be closed.
// Note: BB TIME STAMP is required so the device treats input triggers as the
// GPS 1 PPS
bbInitiate(handle, BB_STREAMING, BB_STREAM_IQ | BB_TIME_STAMP);
// Allocate an array large enough for the I/Q stream configured
int buffer_len;
bbQueryStreamInfo(handle, &buffer_len, 0, 0);
float *iq_buffer;
iq buffer = new float [buffer len * 2];
int trig_buffer[64];
// Retrieve I/Q data packet
bbFetchRaw(handle, iq_buffer, trig_buffer);
// Retrieve the time of the first sample of the last packet retrieved
int seconds, nanoseconds;
bbQueryTimestamp(handle, &seconds, &nanoseconds);
// Done
bbCloseDevice(handle);
```
Additionally it may be helpful to write a function which determines the time of a single sample using the returned times fro[m bbQueryTimestamp](#page-30-0)*.*

```
1. /2. Retrieve the time of any sample in a packet
3. To do this we need to know the starting time of the packet and
4. the sample we are interested in
5. */ 
6. void GetSampleTime( 
     7. unsigned int startSeconds, // In: Seconds returned from QueryTimestamp 
8. unsigned int startNanos, // In: Nanoseconds returned from QueryTimestamp 
9. unsigned int sample, // In: Sample we are interested in, zero based
10. unsigned int *sampleSeconds, // Out: Seconds for interested sample 
11. unsigned int *sampleNanos ) // Out: Nanoseconds for interested sample
12. {<br>13.// Amount of time between any two samples
14. double delTime = 1.0 / 80000000; 
15. 
16. // Assuming zero based sample, get output nanos 
17. unsigned int outs = startSeconds; 
18. unsigned int outns = startNanos + delTime * sample; 
19. 
20. // If nanos are greater than 1 billion, then we wrap 
21. if( outns > 1000000000 ) { 
22. outs++; 
23. outns -= 1000000000; 
24. } 
25.<br>26.
26. *sampleSeconds = outs;<br>27. *sampleNanos = outns;
     27. *sampleNanos = outns; 
28. }
```
## <span id="page-46-0"></span>**Bandwidth Tables**

In Native RBW mode, this table shows the possible RBWs and their corresponding FFT sizes. As of version 1.0.7 non-native bandwidths do not use this table. Non-native bandwidths can be arbitrary.

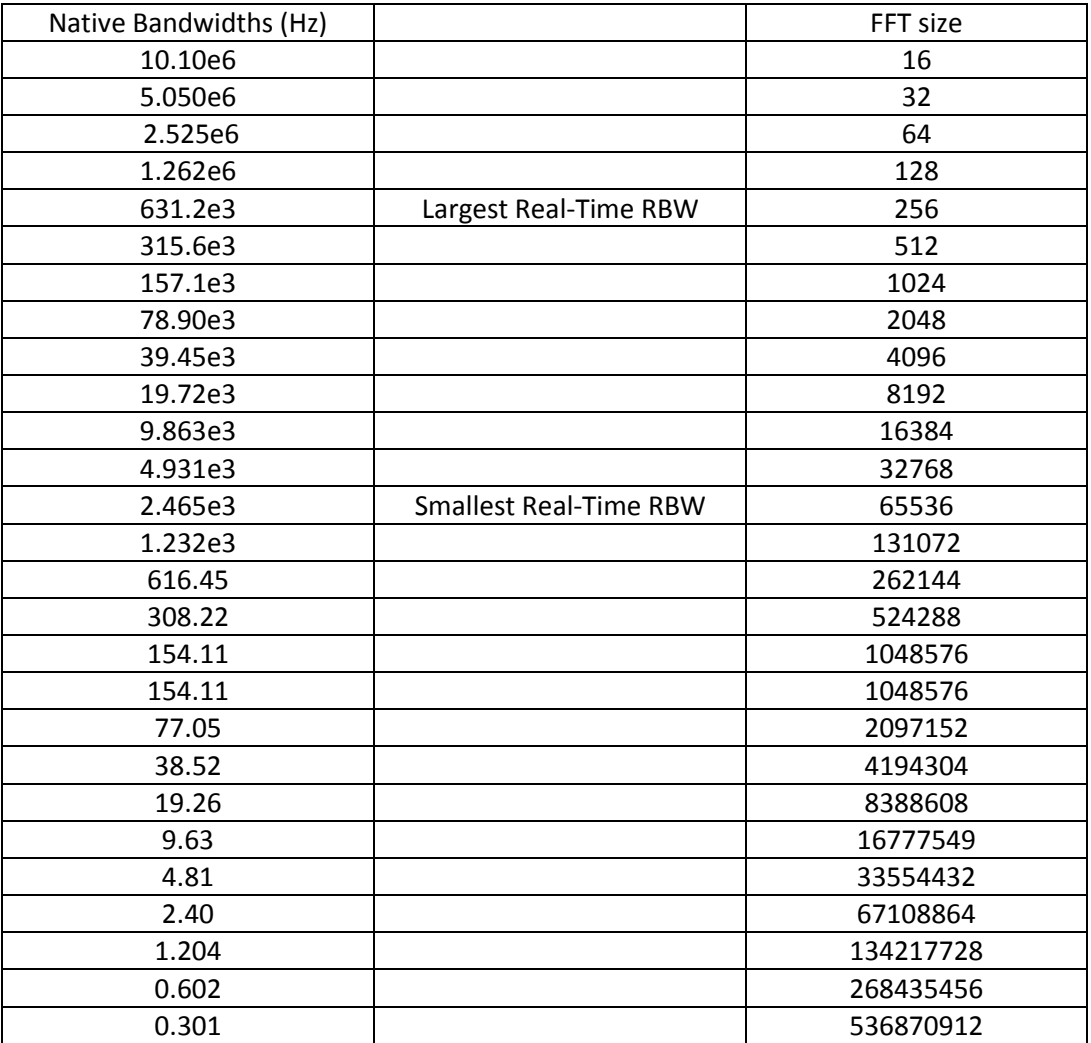

### **Non-Native RBWs and FFT size**

It is possible to determine the FFT length used by the API when utilizing non-native RBW mode. The function below returns the FFT length for an arbitrary RBW. A custom flat-top window with variable bandwidth is built in order to modify the signal bandwidth beyond just FFT length.

```
1. int non_native_fft_from_rbw(double rbw) 
2. { 
3. double min_bin_sz = rbw / 3.2; 
4. double min_fft = 80.0e6 / min_bin_sz; 
5. int order = (int)ceil(log2(min_fft)); 
6. 
7. return pow2(order); 
8. }
```